# CX-3 **COMBO ORGAN**

# 取扱説明書

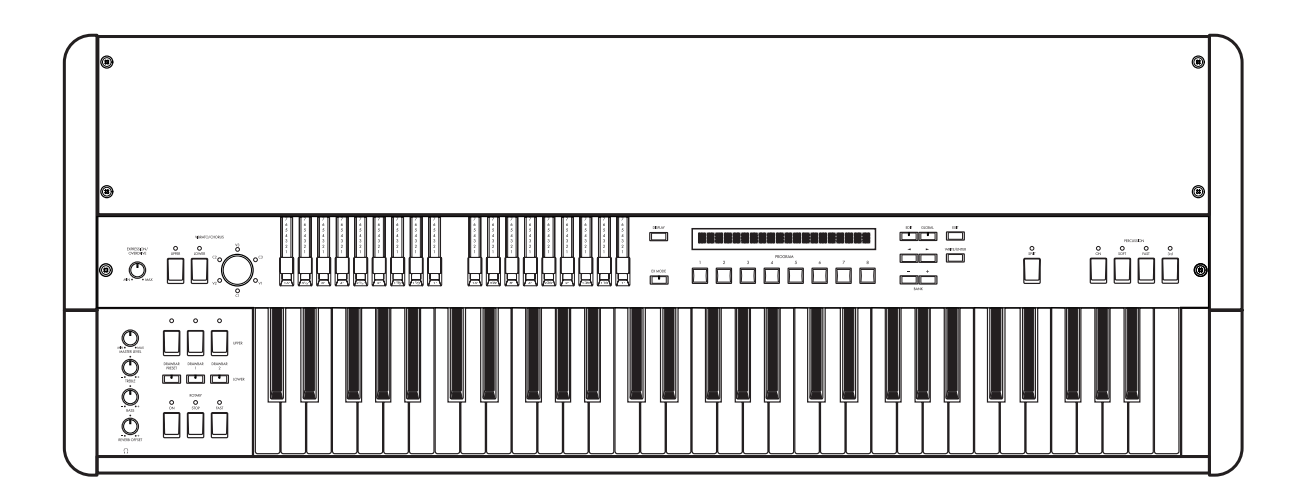

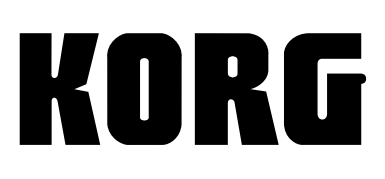

 $\begin{pmatrix} 1 \\ 2 \end{pmatrix}$ 

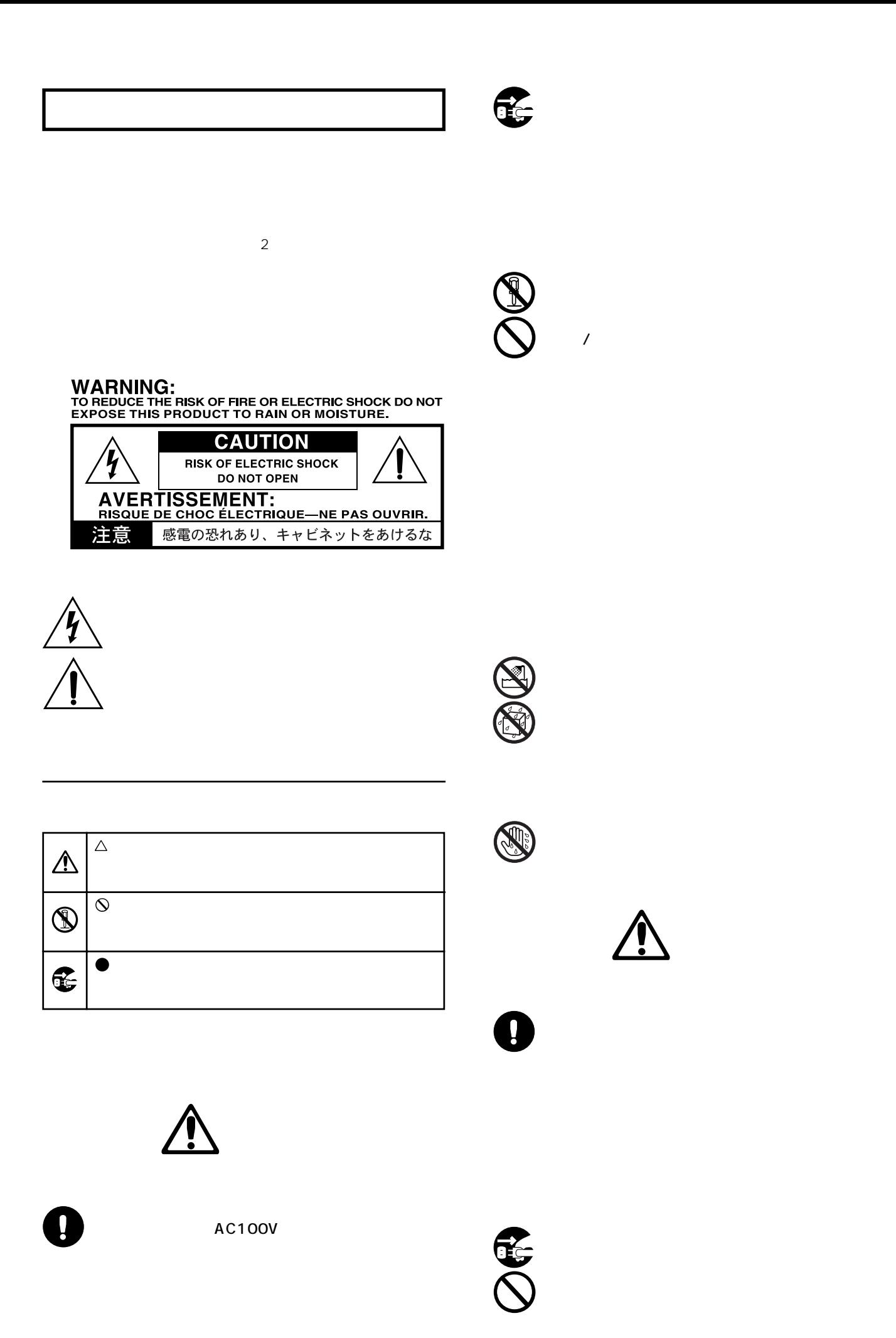

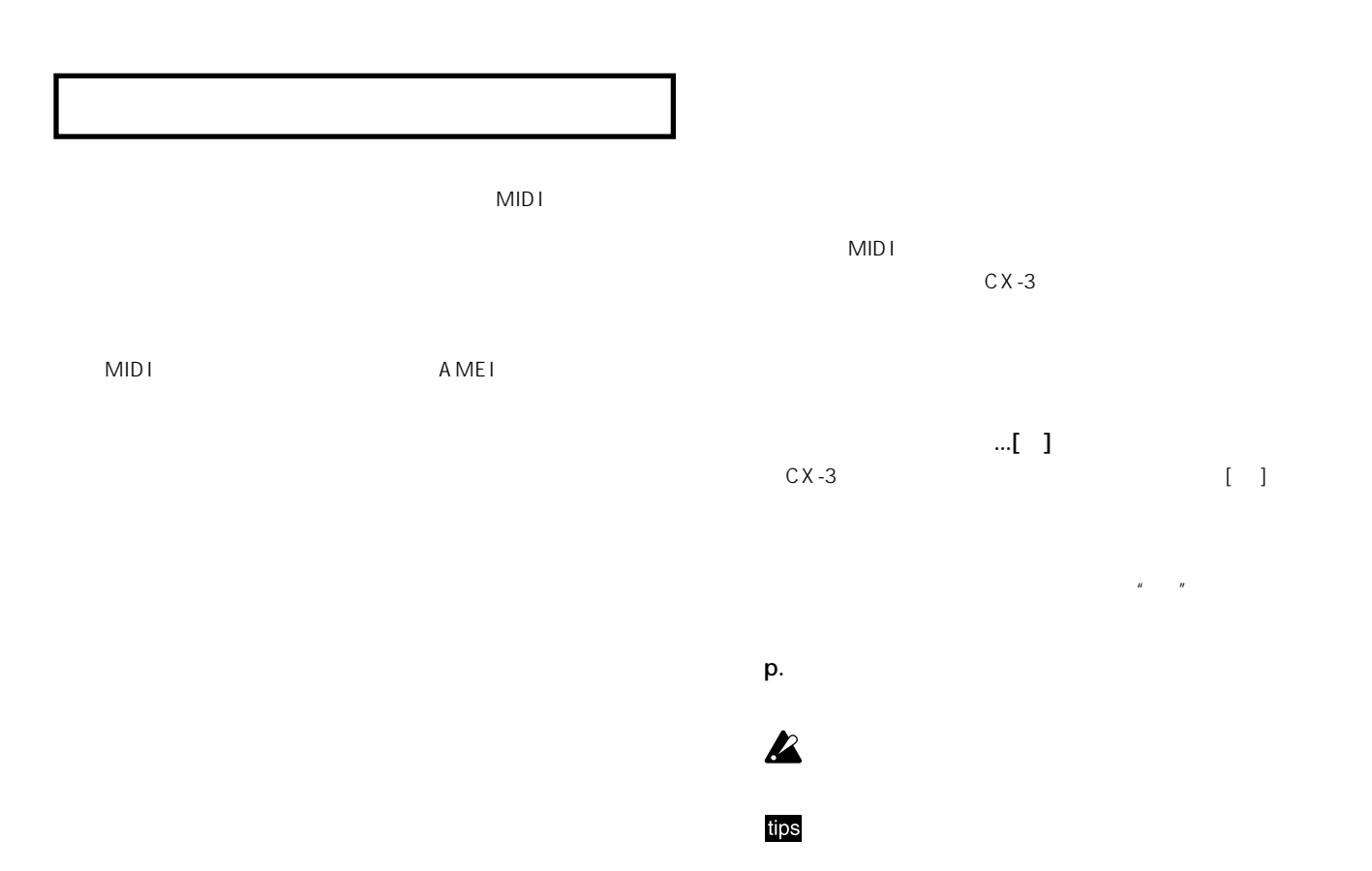

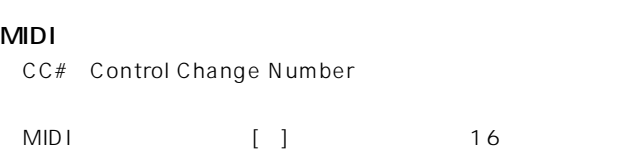

CX-3

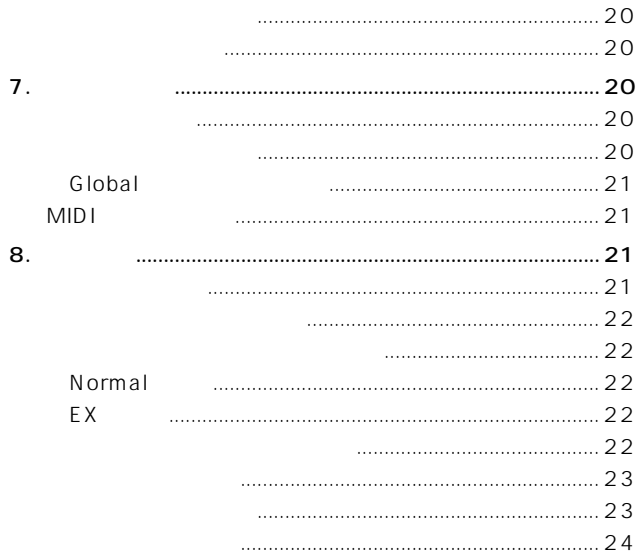

#### 1. Normal Edit /EX Edit 2. Global

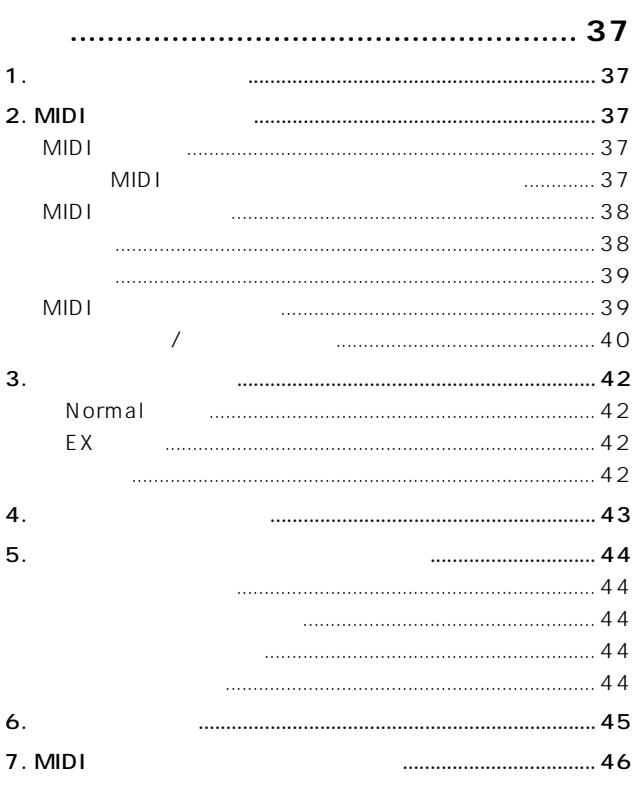

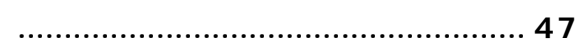

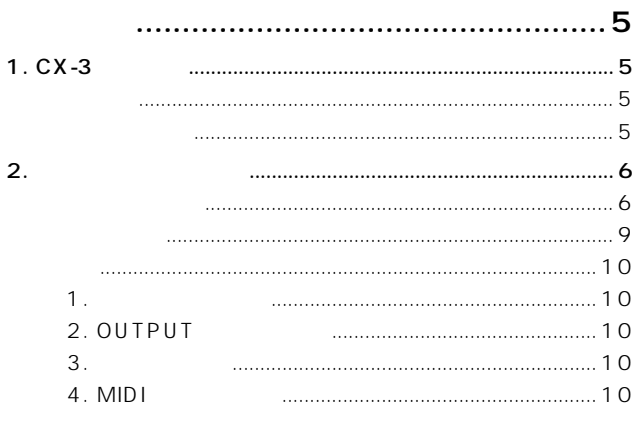

#### 

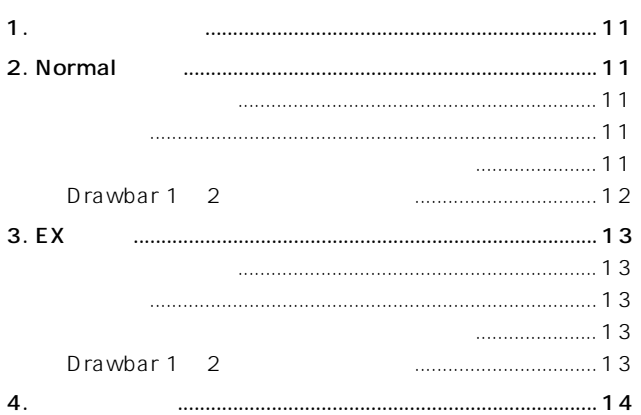

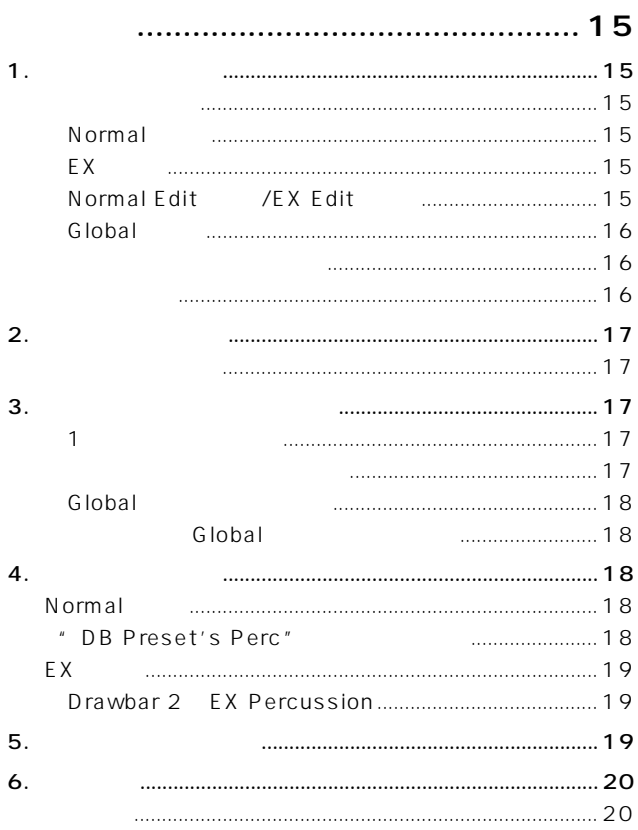

### <span id="page-4-0"></span>1. CX-3

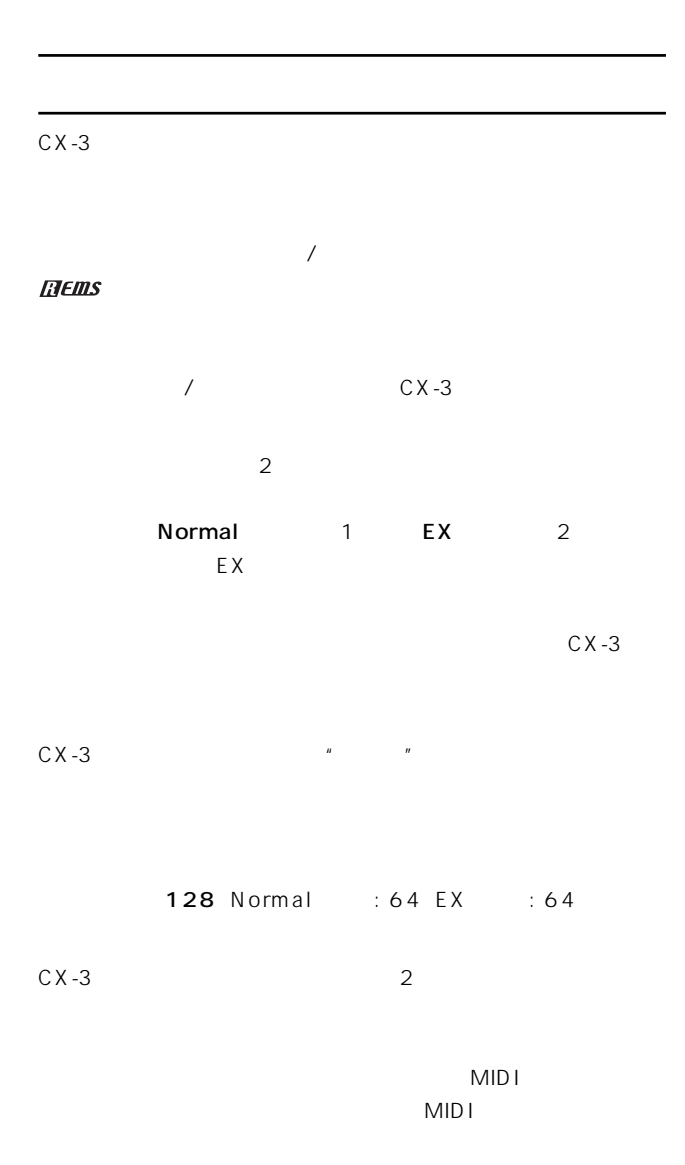

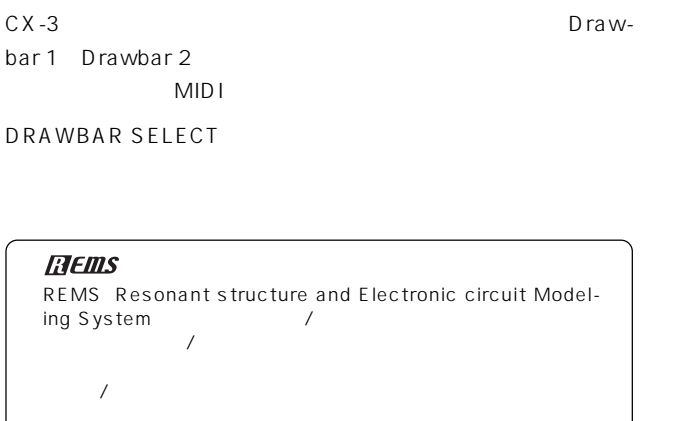

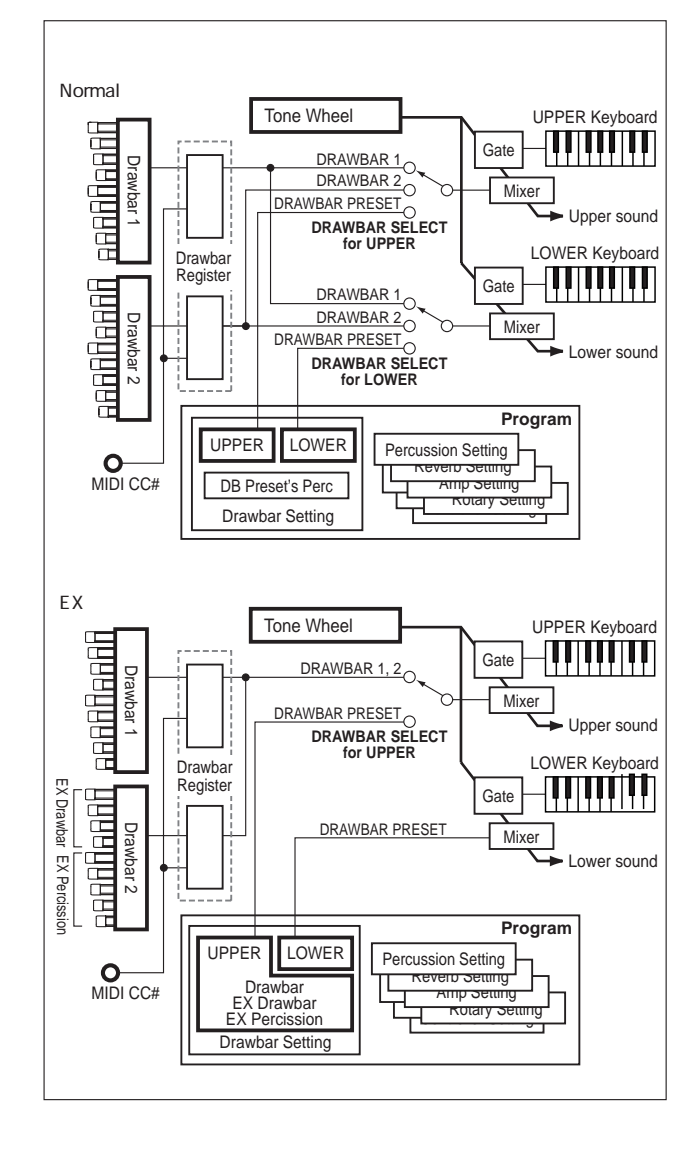

**はじめにも** 

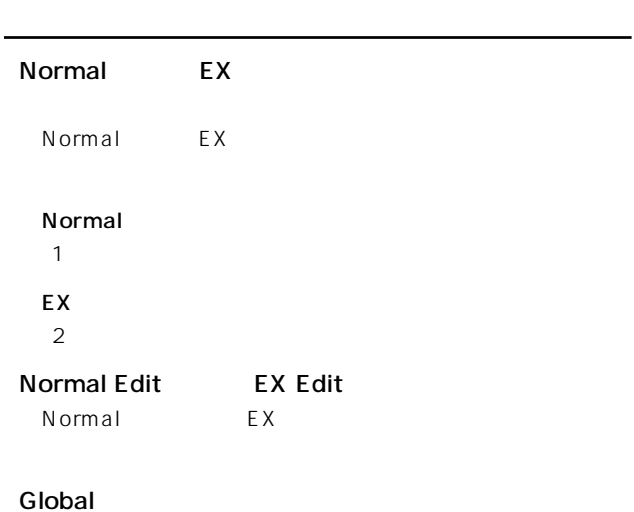

 $MIDI$ 

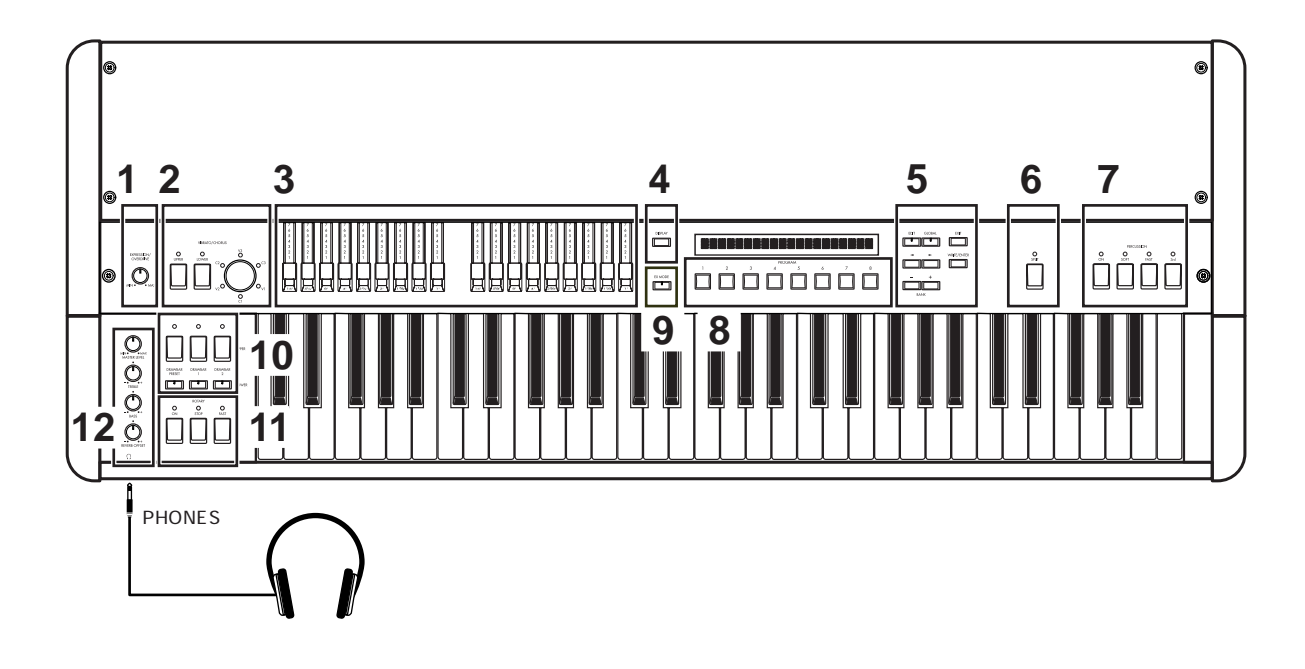

1. [EXPRESSION/OVERDRIVE]

#### $\sqrt{3}$ . DRAWBAR

**Drawbar 1、Drawbar 2** Drawbar 1 Drawbar 2

2. **VIBRATO/CHORUS** 

[UPPER] [LOWER]

ON LED

#### [VIBRATO/CHORUS]

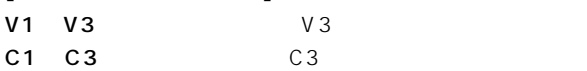

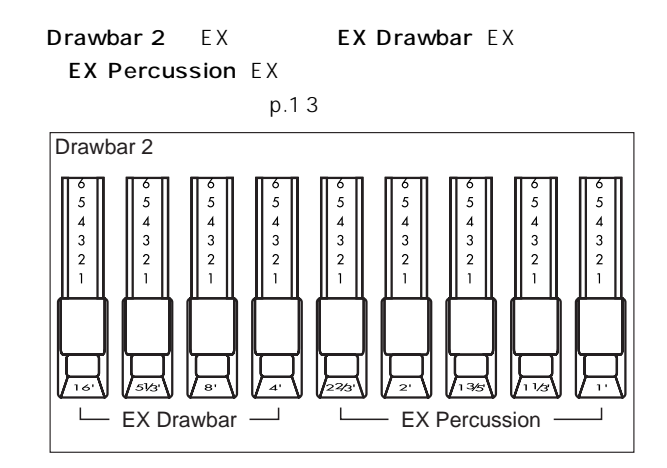

<span id="page-5-0"></span>**2.** All  $\overline{a}$ 

#### **4.** [DISPLAY]

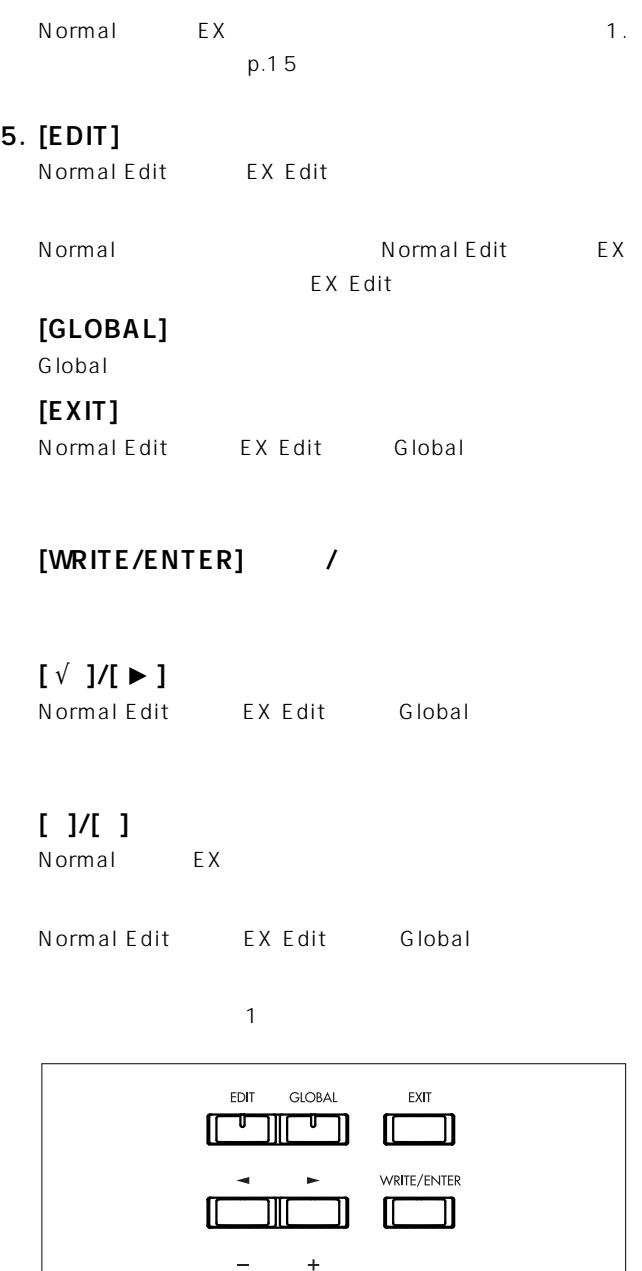

#### **6.** [SPLIT]

 $1$ つ $\alpha$ 

ſſ

**מוכ BANK** 

2 p.14  $\overline{2}$ 

#### **7. PERCUSSION**

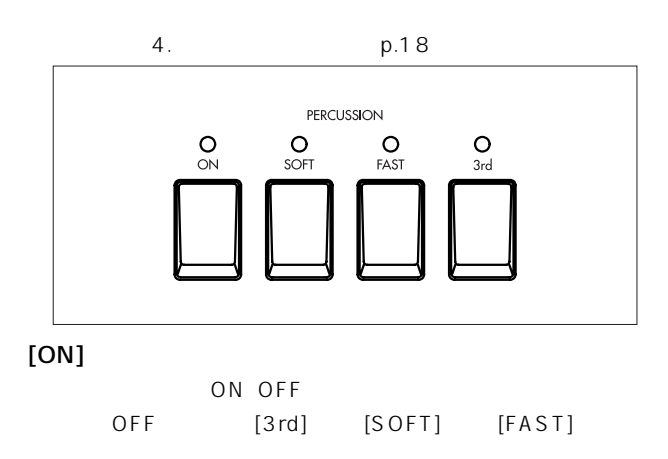

LED : ON

#### $[SOFT]$

 $\begin{array}{lll} \mathsf{LED} & \mathsf{S} & \mathsf{S} \end{array}$ 

#### $[FAST]$

LED  $\qquad \qquad \vdots$ 

#### $[3rd]$

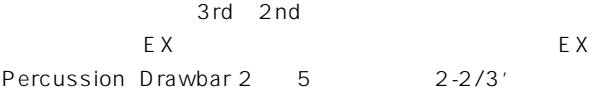

LED点灯時 3rd): 弾いた鍵盤の音と同時に、1オクターブと5  $2 - 2/3'$ LED 2nd): 1  $(4)$ 

#### 8. PROGRAM [1] [8]

Normal EX

Normal Edit EX Edit Global  $p.16$ 

#### Group 7 Split Point"

 $MIDI$  $MIDI$ 

#### **9. [EX MODE] EX**

EX<sub>E</sub>

#### **10. DRAWBAR SELECT**

 $3$  3  $ON$  LED

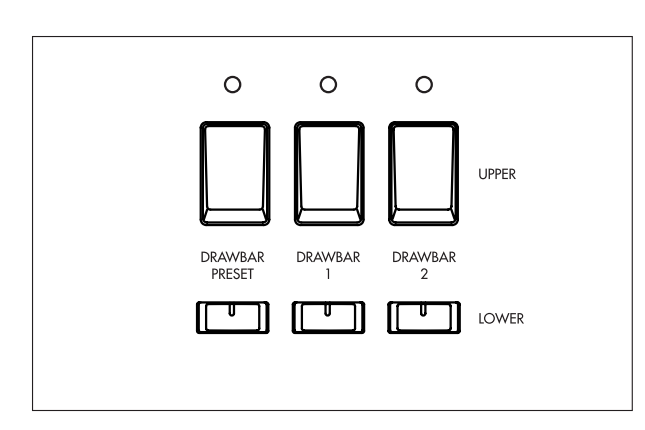

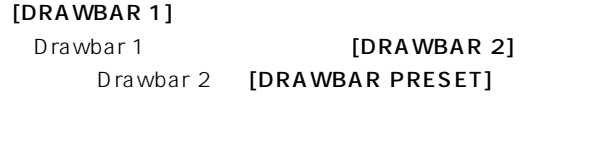

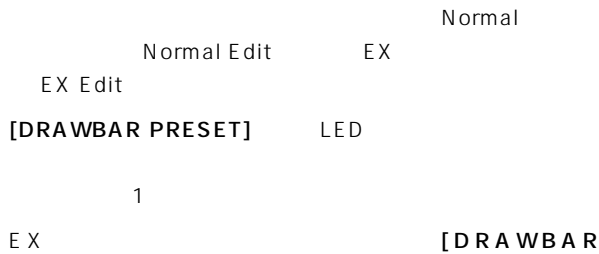

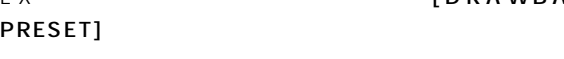

#### **11. ROTARY**

5. p.19 ROTARY O<br>FAST  $\circ$  $\circ$ **STOP** [ON] ON OFF OFF [FAST] [STOP] LED : ON **[STOP]** [FAST]  $[\mathsf{STOP}]$  LED : [FAST]

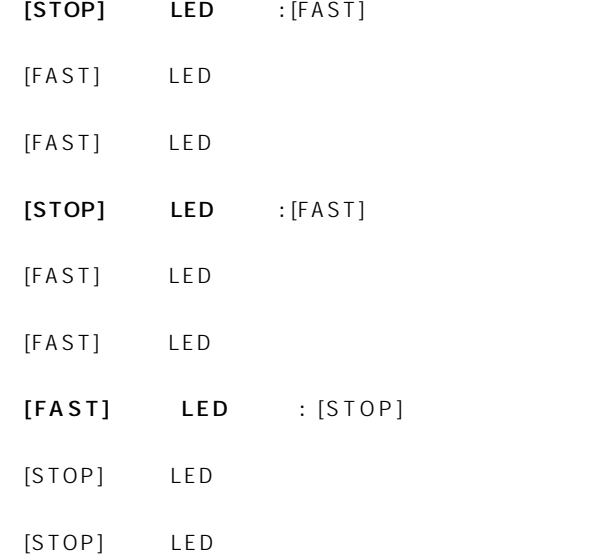

#### **12. AMP**

[MASTER LEVEL]

 $[EXPRES SION / OVERDRIVE]$ 

**[TREBLE](トレブル)ツマミ**

[BASS]

[REVERB OFFSET]

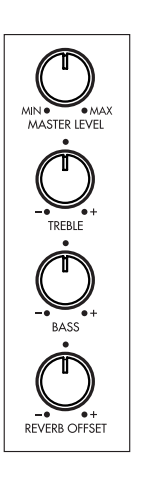

<span id="page-8-0"></span>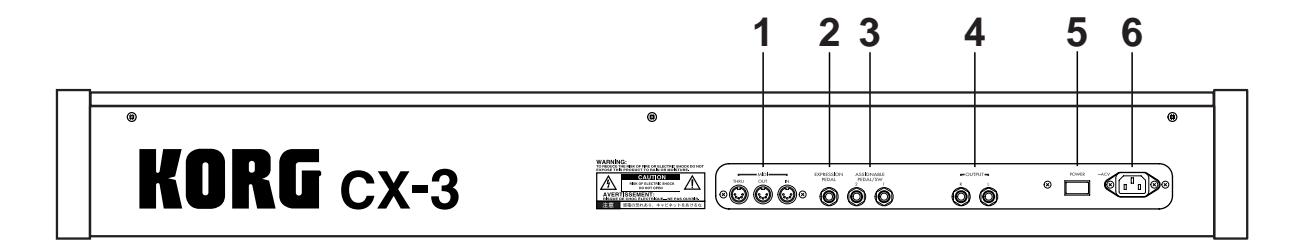

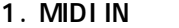

MIDI

#### **MIDI OUT**

MID<sub>I</sub>

#### **MIDI THRU**

**MIDI IN** 

MIDI MIDI

#### **2. EXPRESSION PEDAL**

 $5.$  $p.44$ 

#### **3. ASSIGNABLE PEDAL/SW1 2**

**ル/スイッチ1、2)端子** ON OFF PS-1 EXP-2  $XVP-10$ 

#### **4. OUTPUT L R** L R

INPUT

ステレオで接続するときはLとRを、モノラルで接続するときはL

### **5. 電源スイッチ**

ON OFF

#### **6. AC電源端子**

<span id="page-9-0"></span>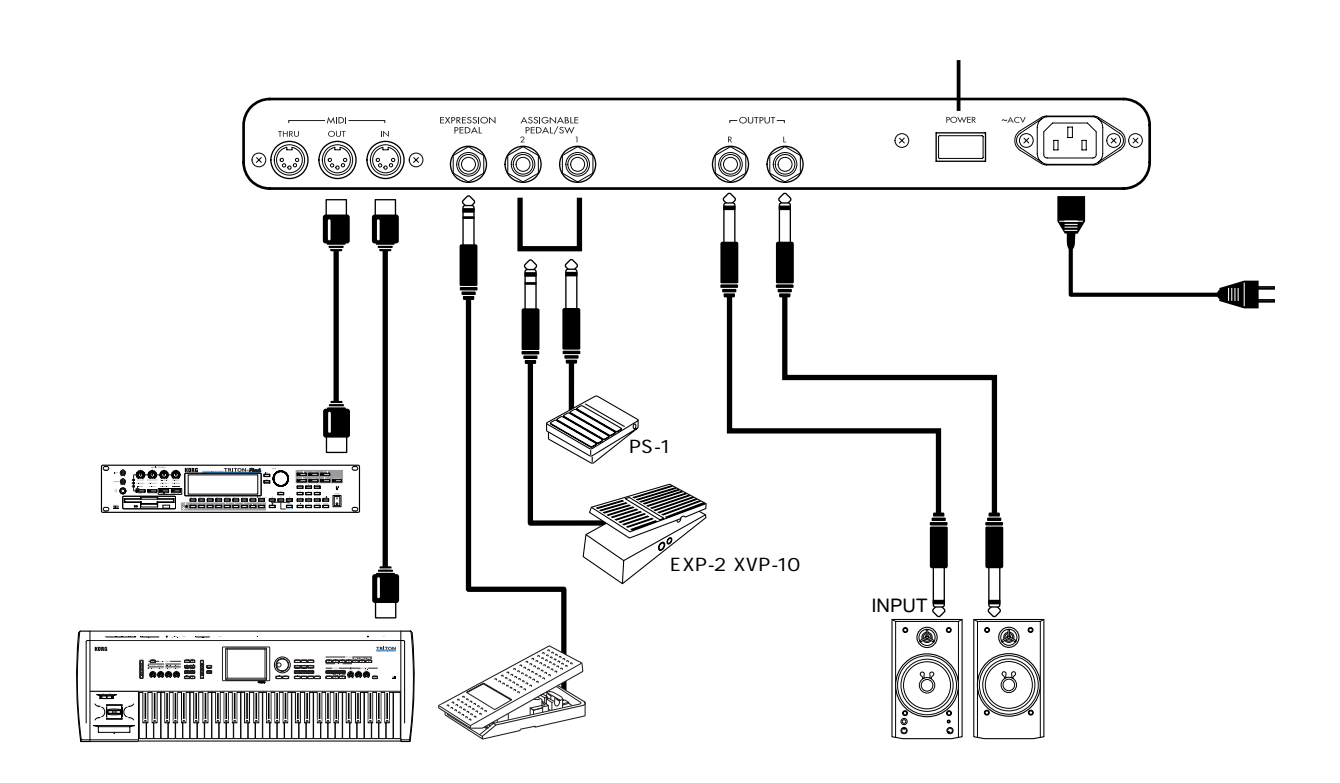

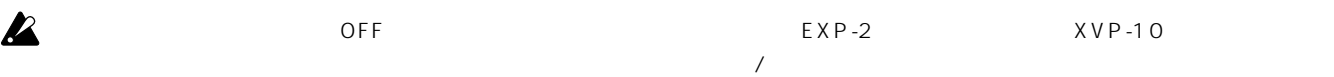

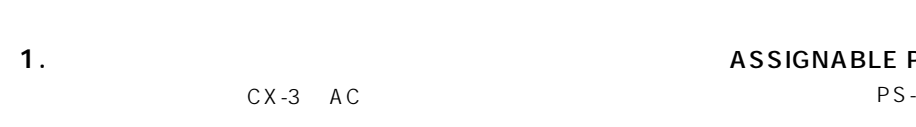

#### 2. OUTPUT

 $CX-3$  $\mathbf{z}$ 

OUTPUT L R INPUT

ステレオで出力するときは、L端子とR端子へ接続し、モノラルで 出力するときは、L端子へ接続します。できるだけステレオで使用

#### **3. ペダルの接続**

#### EXPRESSION PEDAL

 $[EXPRESSON/OVERDRIVE]$ 

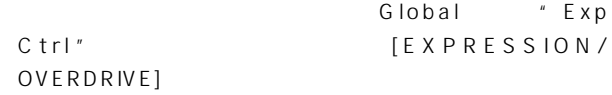

 $p.36$ PEDAL/SW PS-1 *T* ON OFF

 $EXP-2$   $XVP-10$  $/$ 

#### ASSIGNABLE PEDAL/SW

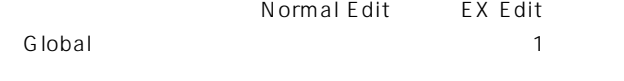

#### **4. MIDI**

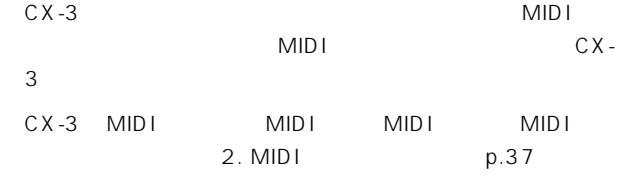

<span id="page-10-0"></span>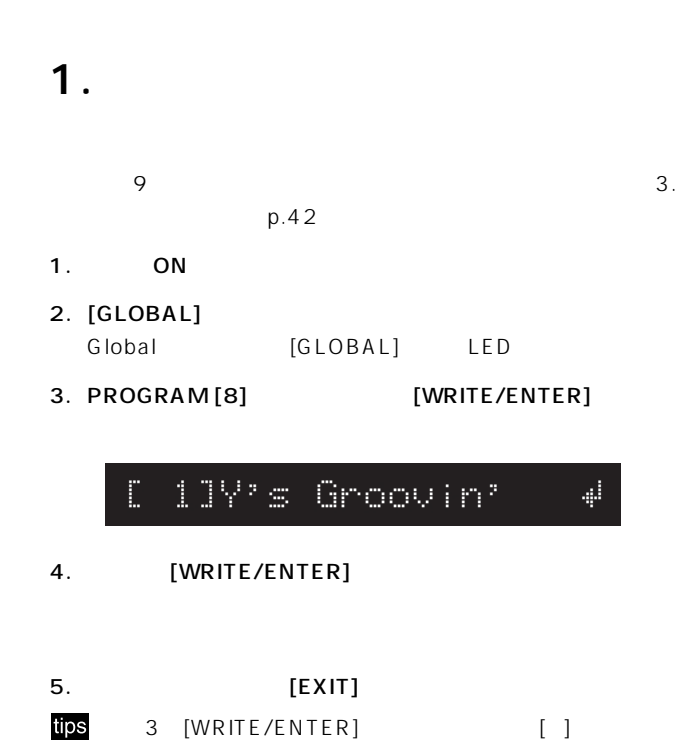

 $[+]$ 

### 2. Normal

**クイック・スタート**

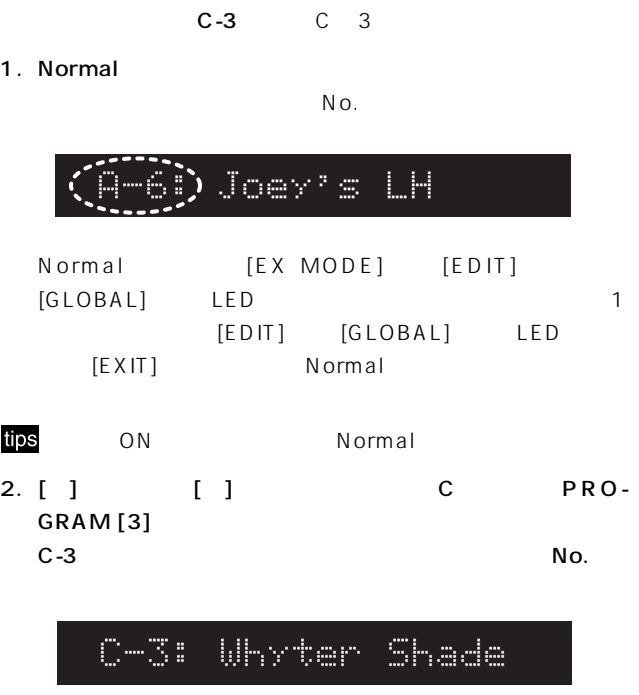

Drawbar 1 2

#### 1. Normal

- [] [] PROGRAM [1] [8]
- 2. DRAWBAR SELECT [DRAWBAR PRESET] LED

#### $[DRAWBAR$

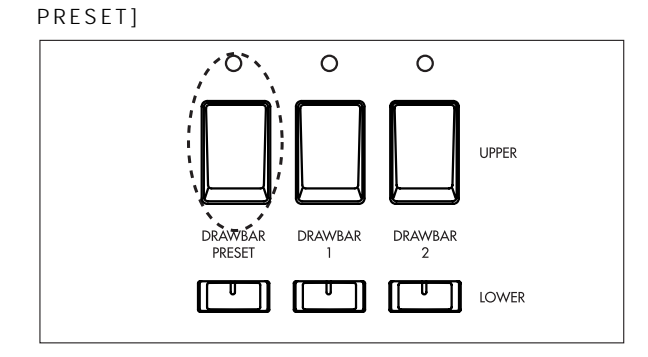

<span id="page-11-0"></span>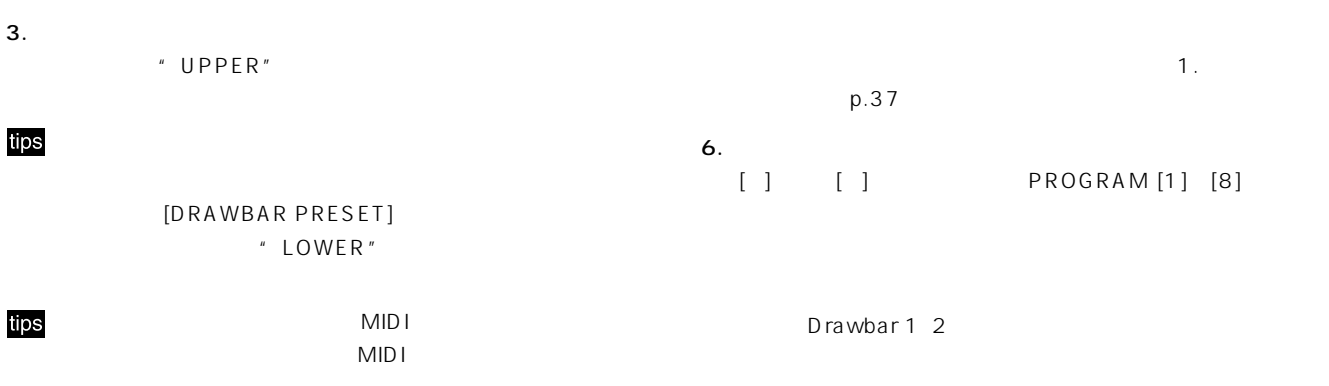

 $[DRAWBAR 2]$ D r a w b a r 2

 $[DRAWBAR 1]$ Drawbar 1

tips

#### Drawbar 1 2

1. Normal

#### Whyter Shade  $C = 34$

- 2. DRAWBAR SELECT [DRAWBAR 2]
	- LED  $\circ$  $\circ$ ,′೦` **UPPER** DRAWBAR<br>PRESET **DRAWBAR** DRAWBAR ï  $\frac{1}{2}$ Drawbar 2
- 3. All the property of the Drawbar 2
	- Drawbar 2
	- $\mathbf{1},\mathbf{1},\mathbf{$ p.37
- 4. DRAWBAR SELECT [DRAWBAR 1] LED  $\circ$  $\circ$ Ō **UPPER** DRAWBAR DRAWBAR<br>PRESET DRAWBAR<br>2  $\overline{1}$ Drawbar 1
- 
- 5. <br>Brawbar 1

Drawbar 1

<span id="page-12-0"></span>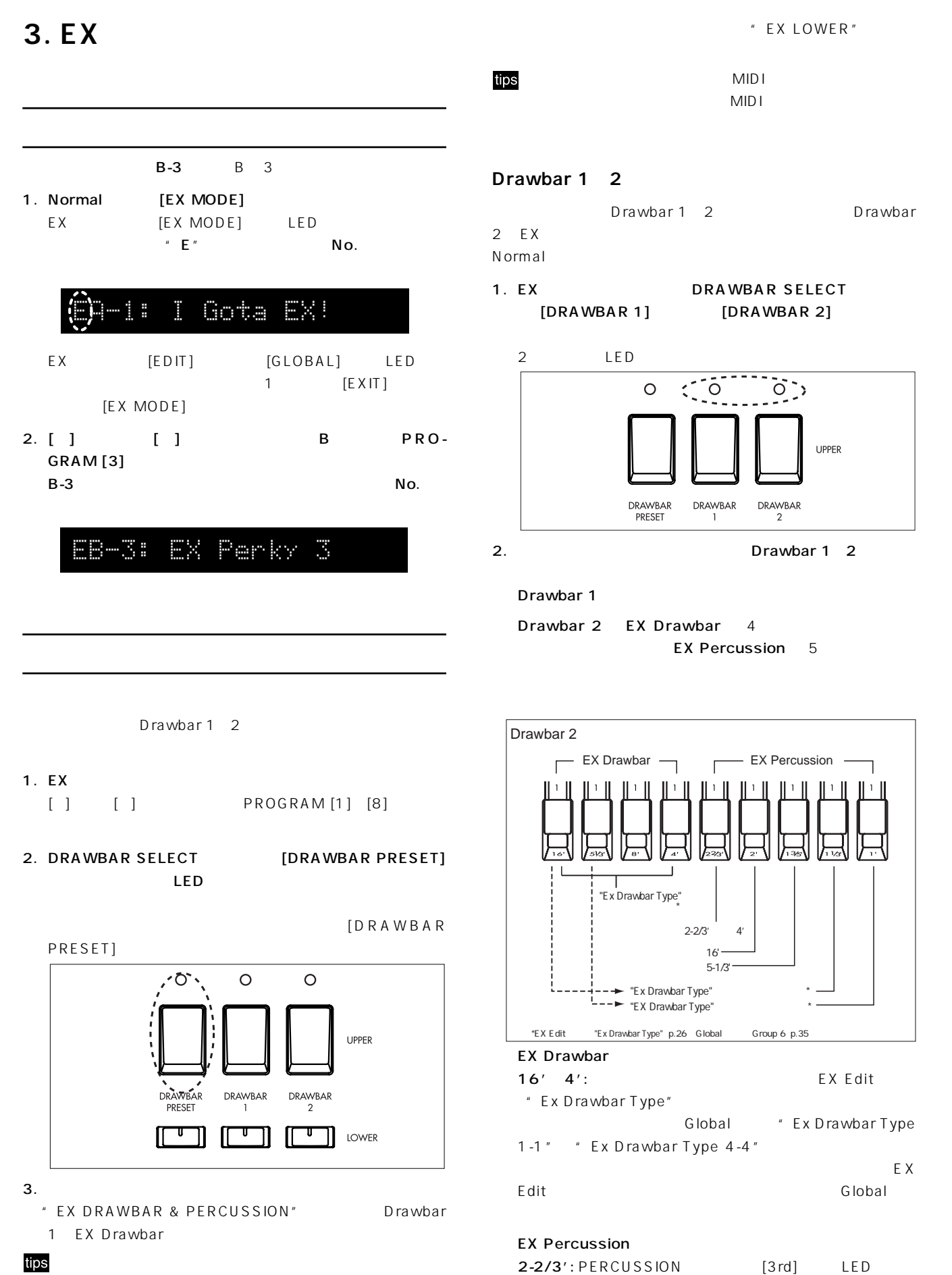

 $2-2/3'$  LED 4'

<span id="page-13-0"></span>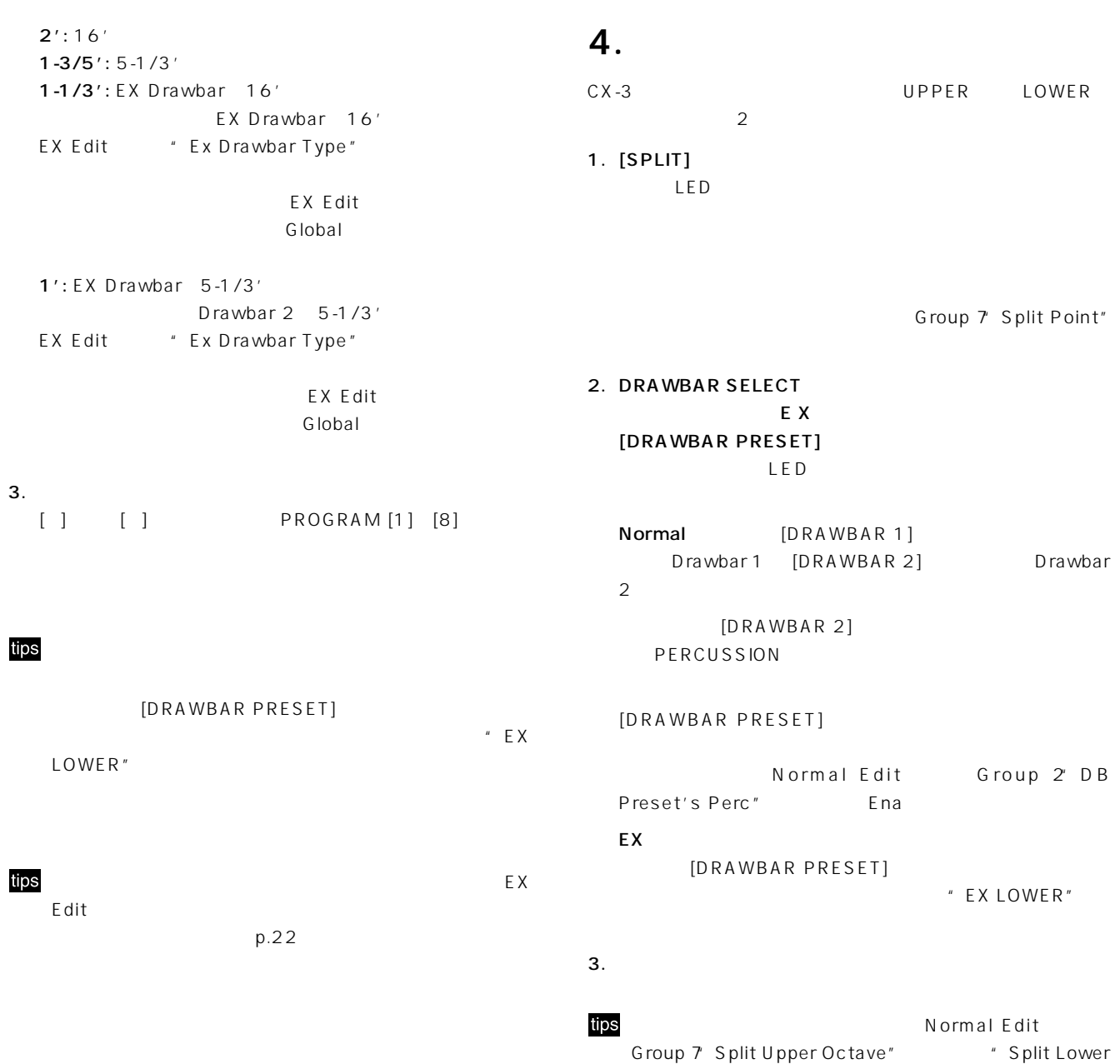

Octave"

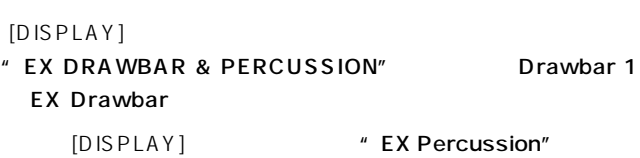

 $EX$  No.

 $F-F$ X∭)PPer DB Preset's Perc' " LOWER"  $A - 6<sup>o</sup>$ iLower MIDI CC#  $A-6:11111111...$ IMIDI A-6:1111111777111D12

### $[DISPLAY]$  $[DISPLAY]$

Group 1:

Group 3: Group 4: ・Group 5: Group 6:

Group 8:

**Normal Edit /EX Edit** 

Drawbar 1 EX Drawbar

EA-61'

No.

EA-6: Clean 1

EA-61111144477 HIDI2 EA-6: 111144477 IMIDI1

" DB Preset's Perc" :

Group 2 " UPPER"" LOWER" " EX DRAWBAR & PERCUSSION" " EX LOWER" :

" EX Drawbar Type" : EX Drawbar

Group 7 in the Research of the Research Street Street Street Street Street Street Street Street Street Street

他のパラメータ: プログラム名が表示されます。

 $[DISPLAY]$ 

" EX DRAWBAR & PERCUSSION"<br>Drawbar 1 EX Drawbar EX Percussion EA-6: Percuss "EX DRAWBAR & PERCUSSION"<br>EX Percussion EX LOWER EA-61 \_ower 0. I MIDI CC#

tips MIDI Normal \* EX LOWER"

[DISPLAY] No.

[DISPLAY] \* EX LOWER"

**基本操作**

<span id="page-14-0"></span>**1. ディスプレイの表示**

[DISPLAY]

**Normal** 

 $[DISPLAY]$ " UPPER"

tips

Normal No.

[DISPLAY]  $*$  LOWER"

[DISPLAY] No.

Drawbar 1 2

A-6: Joey's LH

" LOWER"

" UPPER"

**EXモード**

No.

 $MDI$  $MIDI$ 

#### <span id="page-15-0"></span>**Global**

 $[DISPLAY]$ 

 $[DISPLAY]$ 

Group 1 3 8: [DISPLAY]

Group 4  $5:$   $CC#$  $[DISPLAY]$  CC#

 $[DISPLAY]$ 

Group 6: [DISPLAY] EX Drawbar "Ex Drawbar Type "  $\overline{4}$ Group 7 " Program Mapper" :

MID I [DISPLAY]

middle middle middle middle middle middle middle middle middle middle middle middle middle middle middle middl

 $[DISPLAY]$ 

" Copy, Swap, Init": Speaker  $[DISPLAY]$ 

" MIDI Dump": 1  $[DISPLAY]$ 

他のパラメータ: 表示は変化しません。

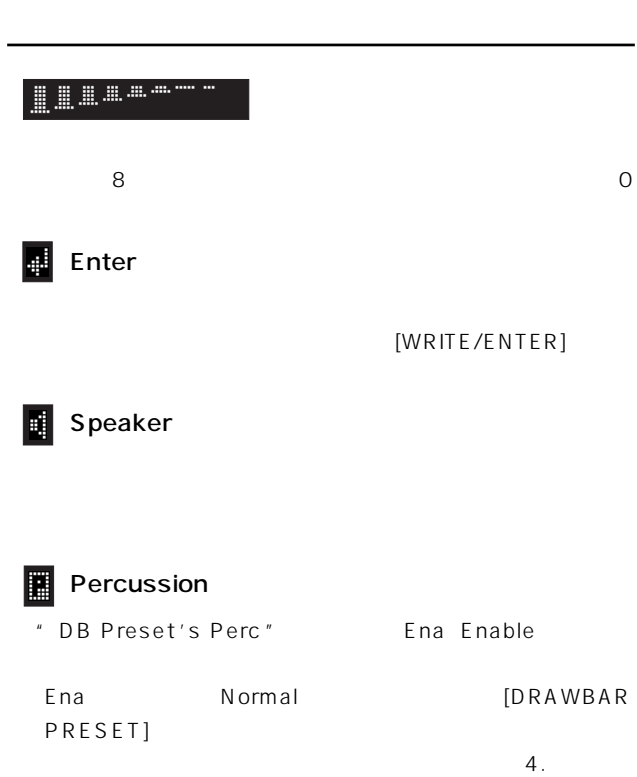

 $p.18$ 

### Normal Edit EX Edit Global 8 Group 1 Group 8  $[\sqrt{ } ]$  $\left[ \bullet \right]$

Normal Edit EX Edit Global PROGRAM [1]  $[8]$  $\begin{bmatrix} \sqrt{} \end{bmatrix}$   $\begin{bmatrix} \blacktriangleright \end{bmatrix}$ 

PROGRAM [1] [8]

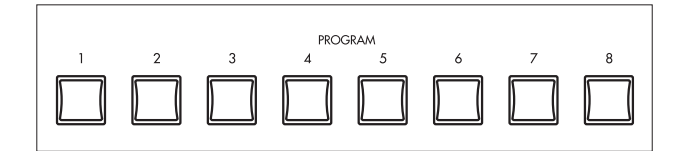

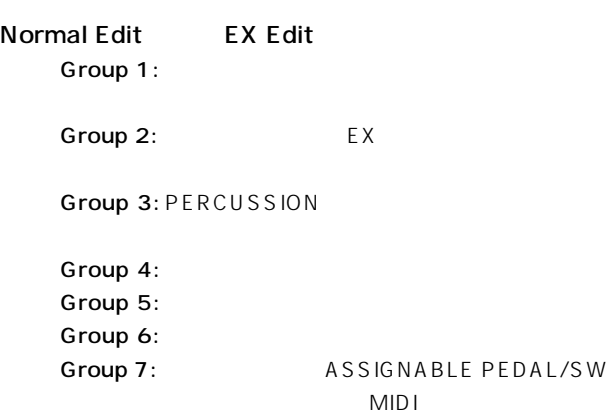

Group 8:

Global Group 1:

> Group 2: MIDI Group 3: MIDI<br>
> ON/OFF

> Solid 4: NIDI

No. Group 5: MIDI No.

Group 6: EX Group 7: DRAWBAR SELECT

Group 8:

<span id="page-16-0"></span>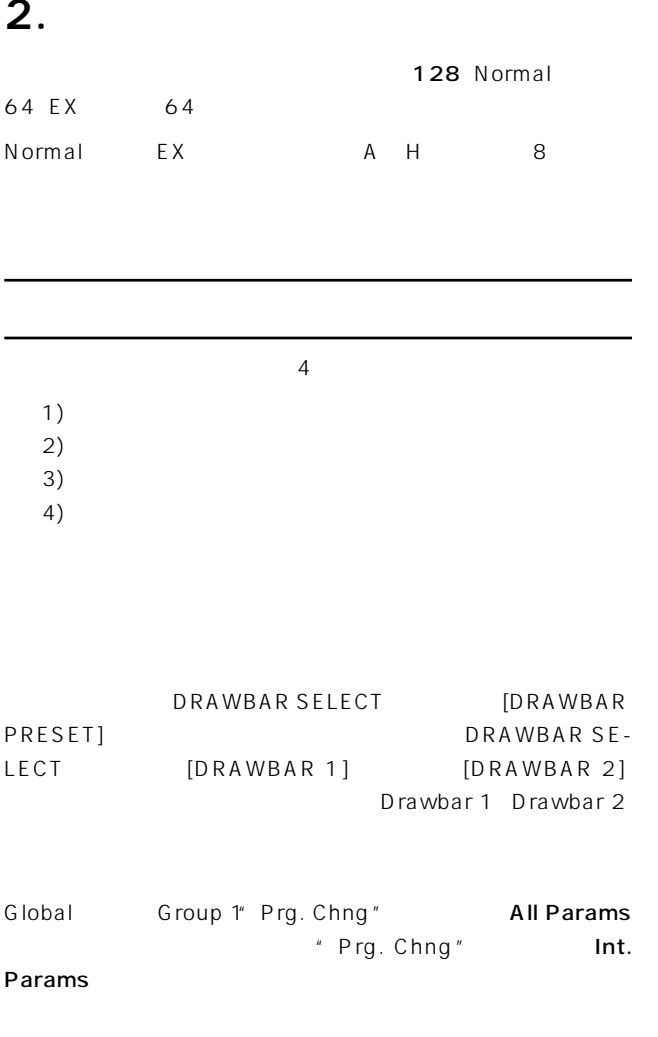

### **3. 工場出荷時のプログラムに戻す**

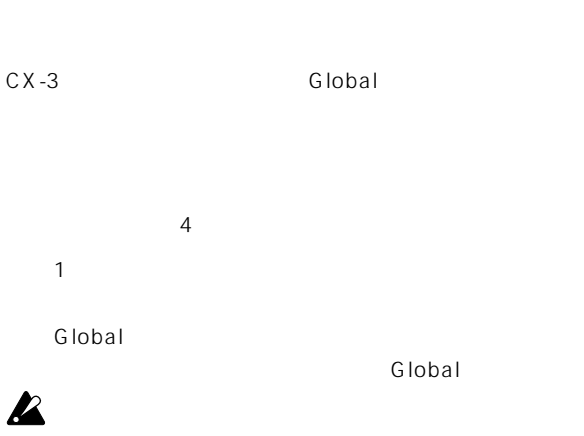

### **1プログラム 初期化**

- 1. [GLOBAL] Global
- 2. PROGRAM [7] (▶ ] 1 Copy Swap Init

#### Cory Swar Init ąŀ.

3. [WRITE/ENTER] Copy

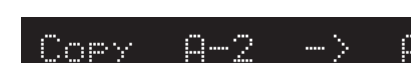

4. [ ] 2 Init Program "Program"

-21 þ.

- 5.  $[ \triangleright ]$  1 No. Speaker
- 6. [ ] |
- 7. [WRITE/ENTER]

### $[EXIT]$

- 8. [WRITE/ENTER] nit Completed 4
- 9. [EXIT] 2
- $1\quad 3$  1
	-
- 4. [ ] 3
	- Init All Program # All Program "

#### <span id="page-17-0"></span>5. [WRITE/ENTER]

### $[EXIT]$

6. [WRITE/ENTER] Init Completed 4

#### 7. [EXIT] 2

#### Global

- $1\quad 3$  1
- 4. [ ] 4 Init Global # Global"

#### 5. [WRITE/ENTER]

#### $[EXIT]$

6. [WRITE/ENTER] Init Completed 4

#### 7. [EXIT] 2

#### **Global**

- $1\quad 3$  1
- 4. [ ] 5

#### Init All Data # All Data"

5. [WRITE/ENTER]

#### $[EXIT]$

6. [WRITE/ENTER] Init Completed 4

#### 7. [EXIT] 2

### **4. パーカッション機能**

#### **PERCUSSION**

**Normal** 1. DRAWBAR SELECT [DRAWBAR 2] [DRAWBAR PRESET]  $\circ$  $\mathcal{A}$  $\cdot$   $\circ$ **UPPER** DRAWBAR<br>PRESET DRAWBAR DRAWBAR  $\overline{1}$  $\overline{2}$ 2. PERCUSSION [ON] LED

#### 3. [FAST]  $\mathsf{LED}$  $\mathsf{LED}$

4. [SOFT]  $\mathsf{LED}$ LED PERCUSSION Normal Edit Group 3

## " DB Preset's Perc"

#### $"$  DB Preset's Perc"

PERCUSSION

1. Normal

#### $[DISPLAY]$

2. [DISPLAY] 1 UPPER Percussion

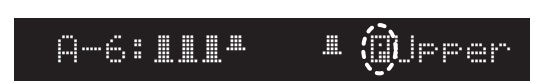

[DRAWBAR PRESET]

<span id="page-18-0"></span>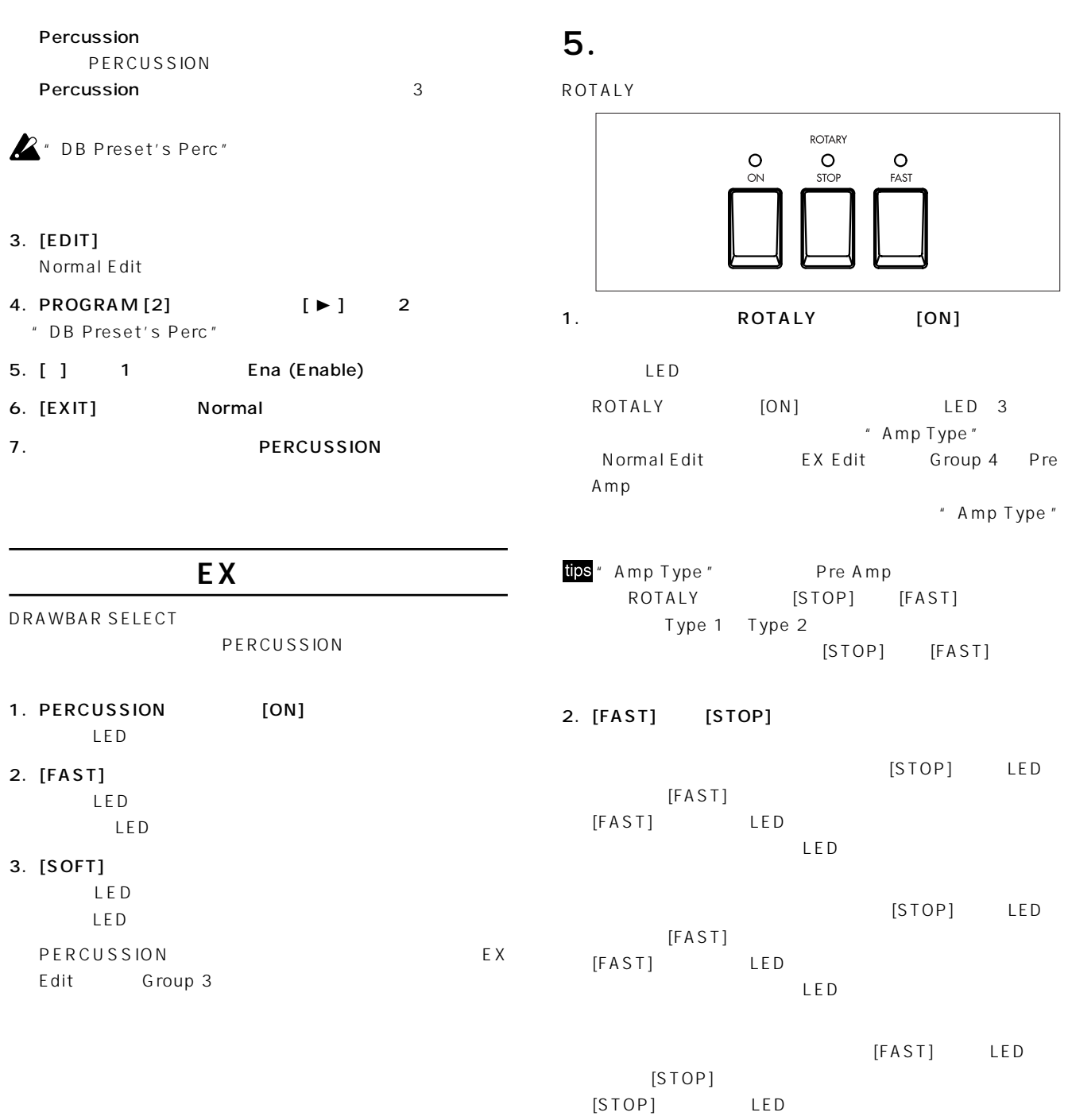

#### **Drawbar 2 EX Percussion**

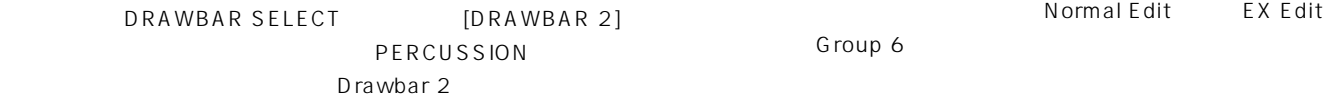

LED

#### EX Percussion Drawbar 2 5

Drawbar 1 2

 $p.13$ 2-2/3': 2-2/3' 4' PERCUSSION  $[3rd]$ 2': 16' 1-3/5': 5-1/3'  $1 - 1/3'$ : EX Drawbar 16'  $1':$  EX Drawbar 5-1/3 '

<span id="page-19-0"></span>6.

 $\overline{\phantom{a}}$ 

### **7. データの保存**

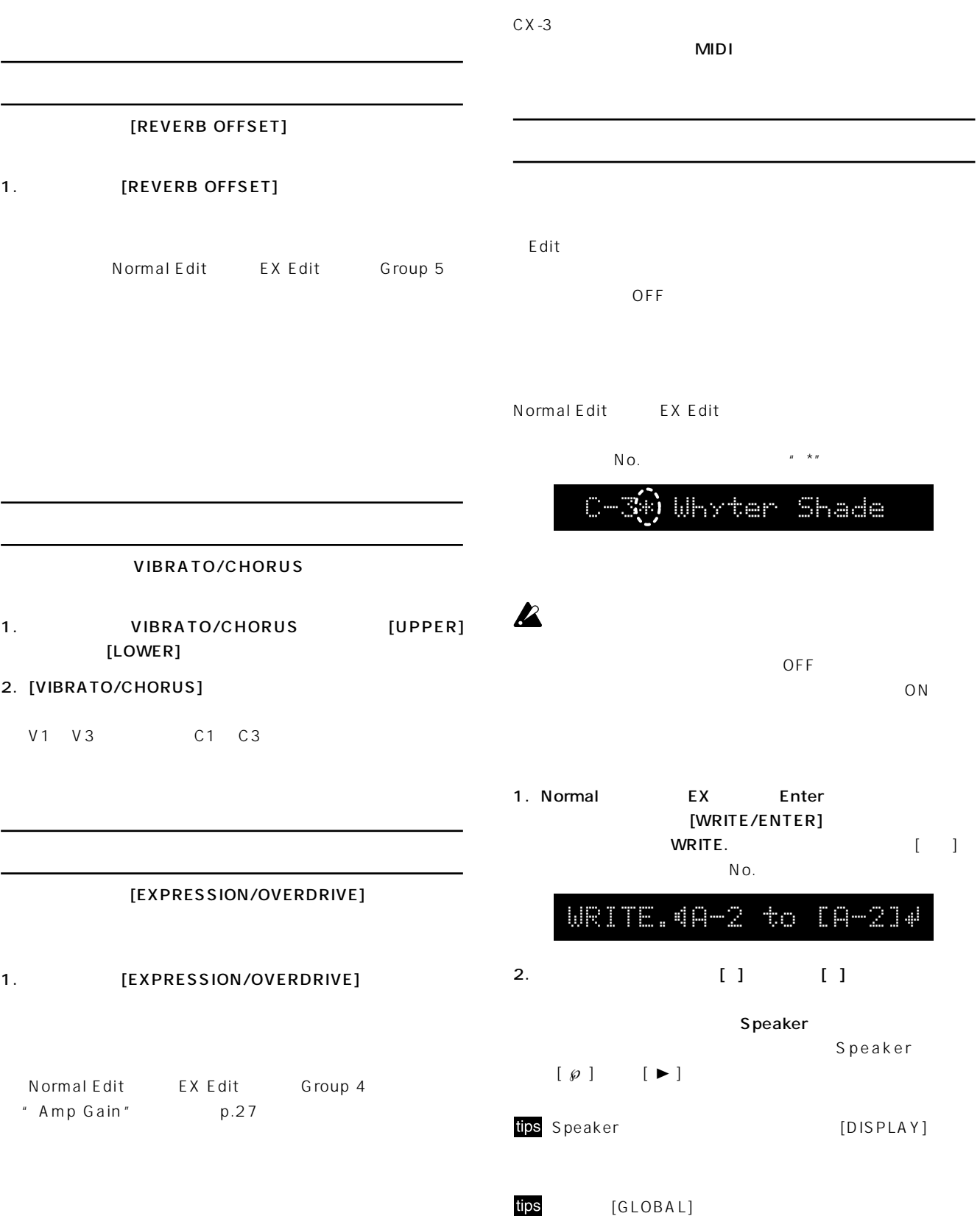

 $[EDIT]$ 

3. [WRITE/ENTER]

 $[EXIT]$ 

<span id="page-20-0"></span>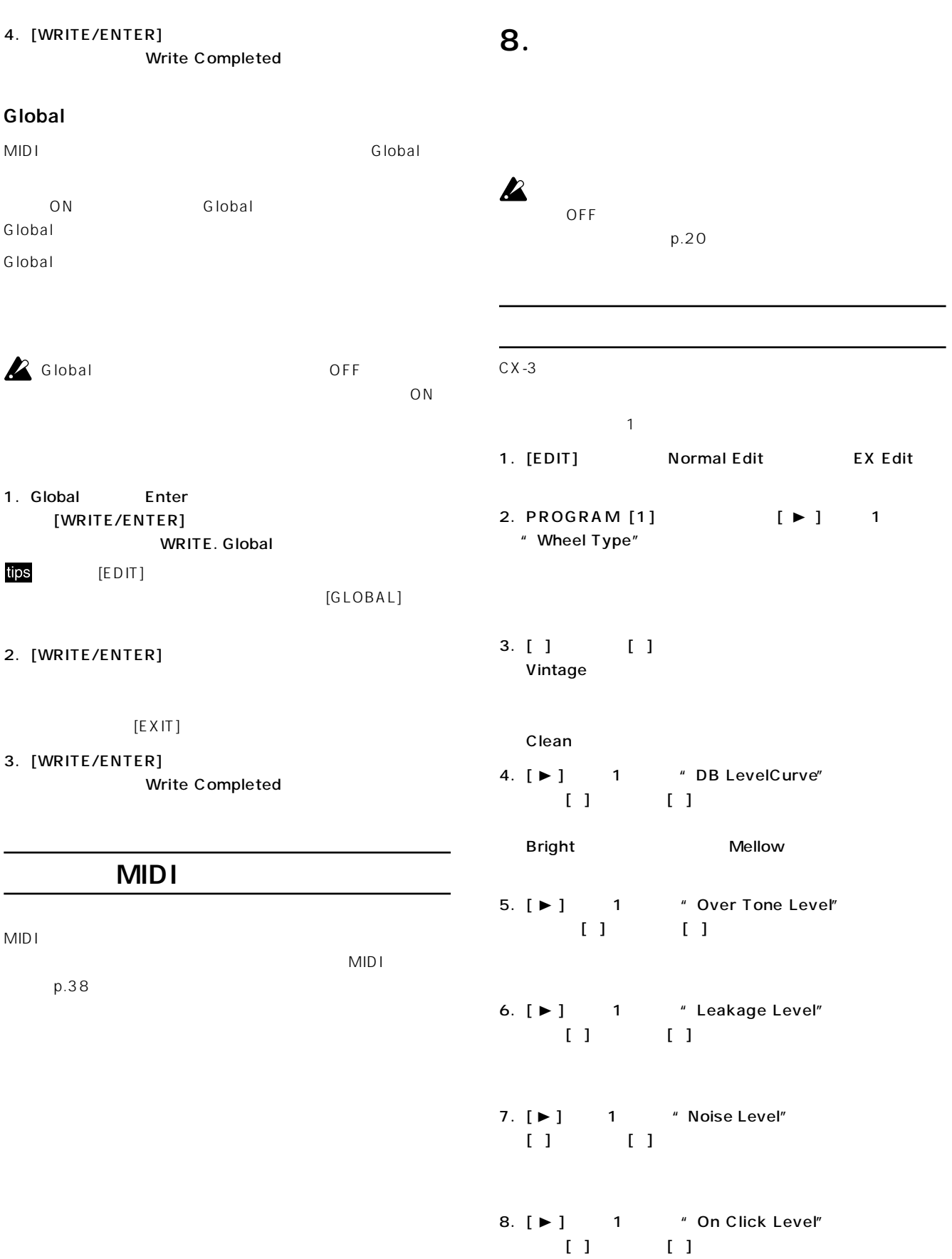

<span id="page-21-0"></span>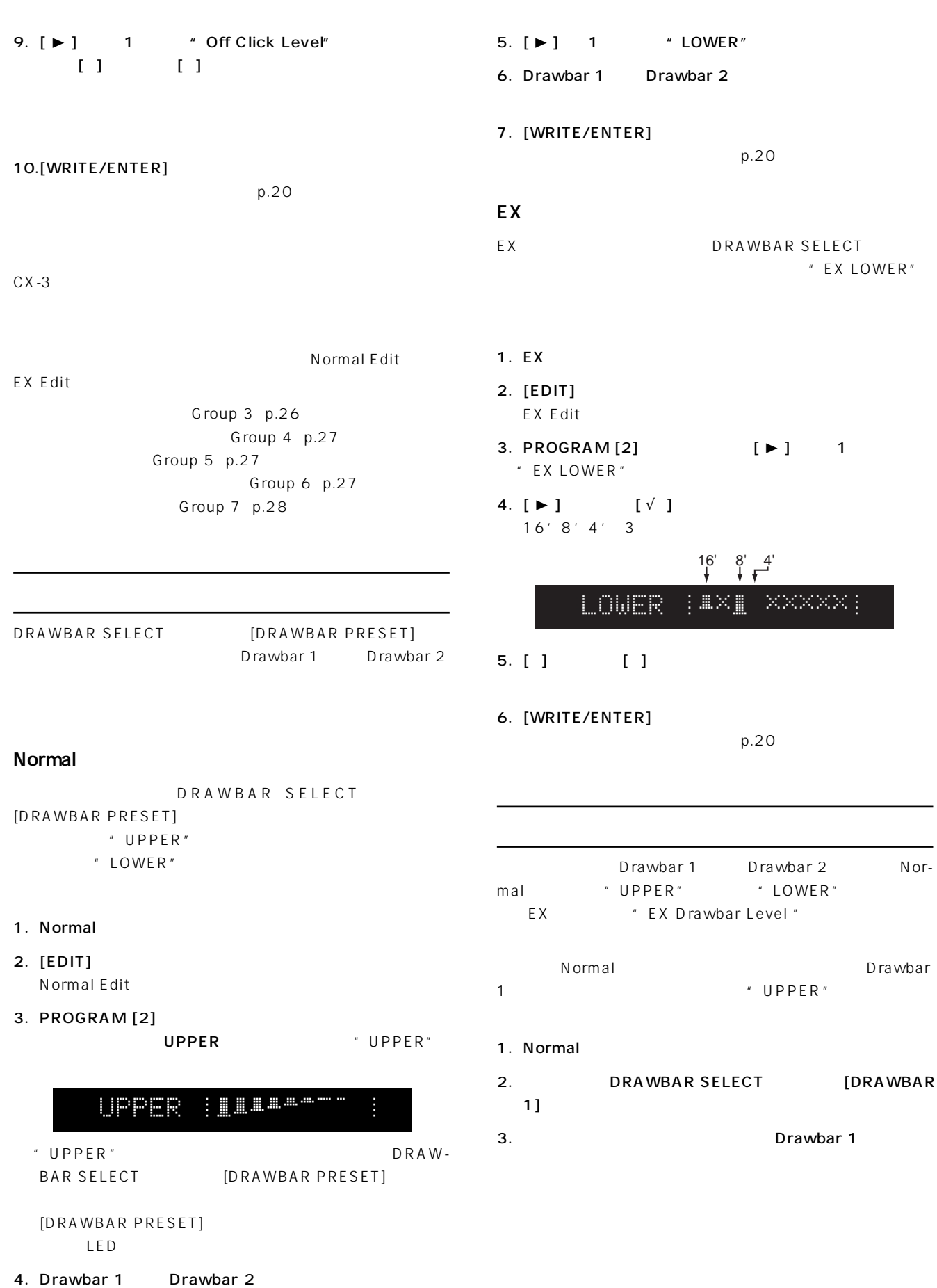

<span id="page-22-0"></span>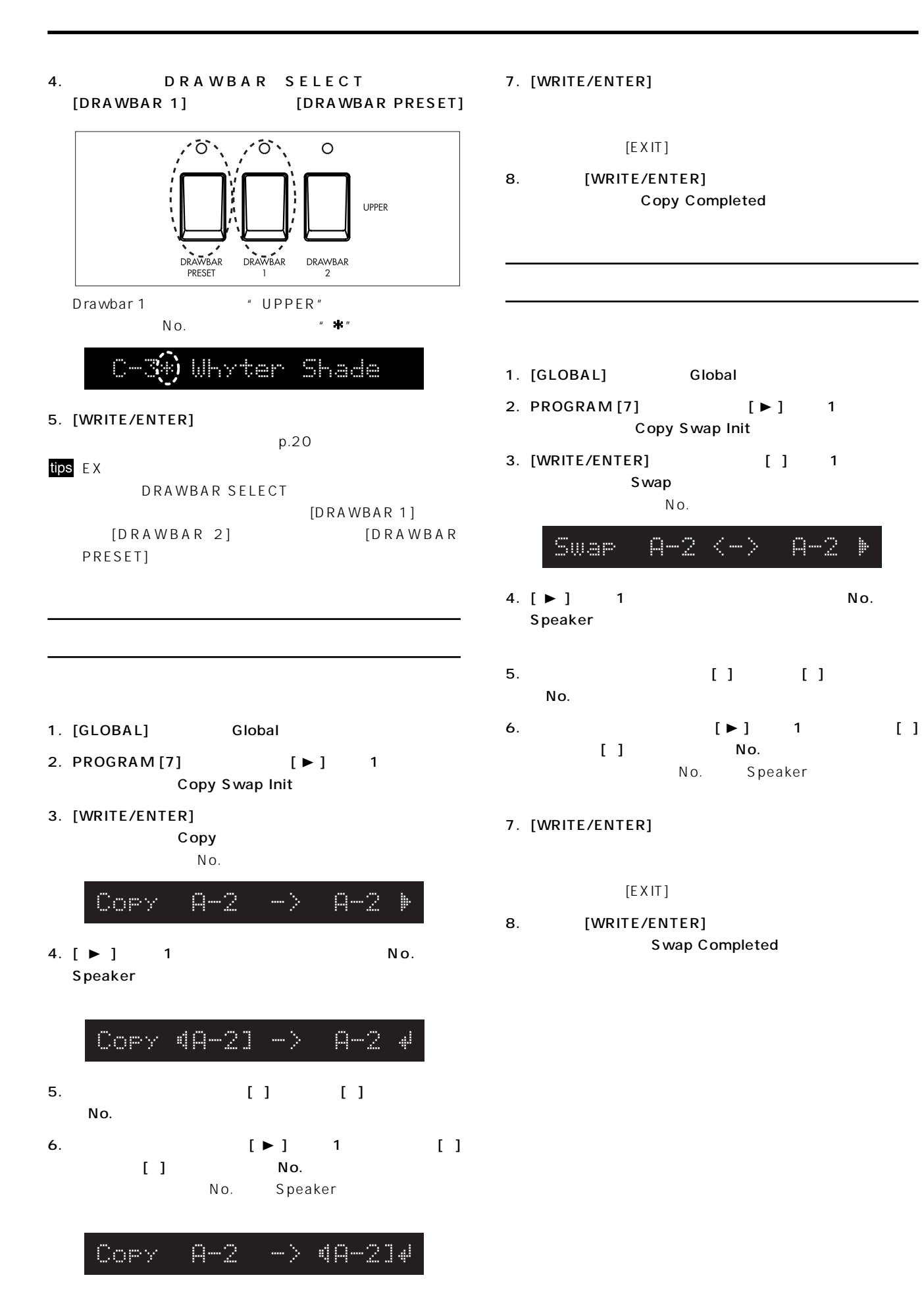

<span id="page-23-0"></span>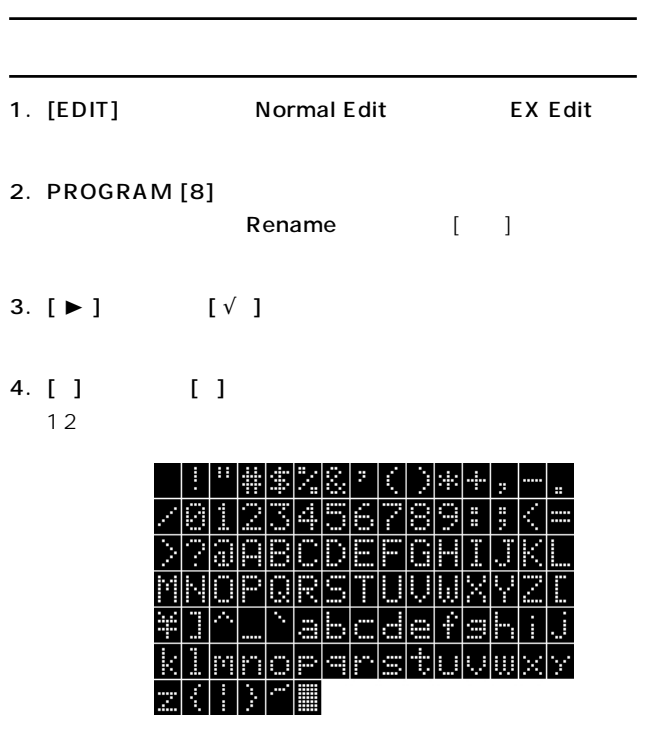

- 5. [WRITE/ENTER]
- $p.20$

<span id="page-24-0"></span>1. Normal Edit /EX Edit Normal Edit
EX Edit
PROGRAM [1] [8] Group 1 Group 8 Group 1: Basic Character Group 2: Drawbar  $EX$ A Normal Edit EX Edit Group 3: Percussion PERCUSSION Group 4: Amp Group 5: Reverb Group 6: Rotary Effect Group 7: Controler ASSIGNABLE PEDAL/SW  $MIDI$ ○ ○○○○○○○○○○○○○○○○○○○○○ **Group 1: Basic Character** Output Level [0...127] Wheel Type **[Vintage, Clean]** Vintage: Clean: DB LevelCurve [Bright, Mellow] Bright: Mellow: Over Tone Level [0...99] Leakage Level **Example 20** [0...99] Noise Level **and Community** [0...99] " Leakage Level"

*<u>William Contract on the Contract of the Contract of the Contract of the Contract of the Contract of the Contract of the Contract of the Contract of the Contract of the Contract of the Contract of the Contract of the Con*</u>

Group 8: Program Name

○ ○○○○○○○○○○○○○○○○○○○○○ **Group 2: Drawbar**

UPPER (Upper Drawbar Level) [0...8] Normal Edit

On Click Level [0...99]

Off Click Level [0...99]

UPPER HULLAR ì

Normal

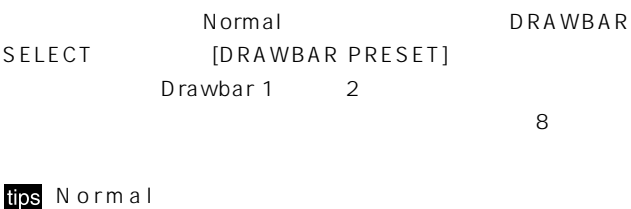

 $\begin{array}{ccc} \hline \multicolumn{3}{c}{} & \multicolumn{3}{c}{} & \multicolumn{3}{c}{} & \multicolumn{3}{c}{} \\ \hline \multicolumn{3}{c}{} & \multicolumn{3}{c}{} & \multicolumn{3}{c}{} & \multicolumn{3}{c}{} & \multicolumn{3}{c}{} \\ \multicolumn{3}{c}{} & \multicolumn{3}{c}{} & \multicolumn{3}{c}{} & \multicolumn{3}{c}{} & \multicolumn{3}{c}{} \\ \multicolumn{3}{c}{} & \multicolumn{3}{c}{} & \multicolumn{3}{c}{} & \multicolumn{3}{c}{} & \multicolumn{3}{c}{}$ 

<span id="page-25-0"></span>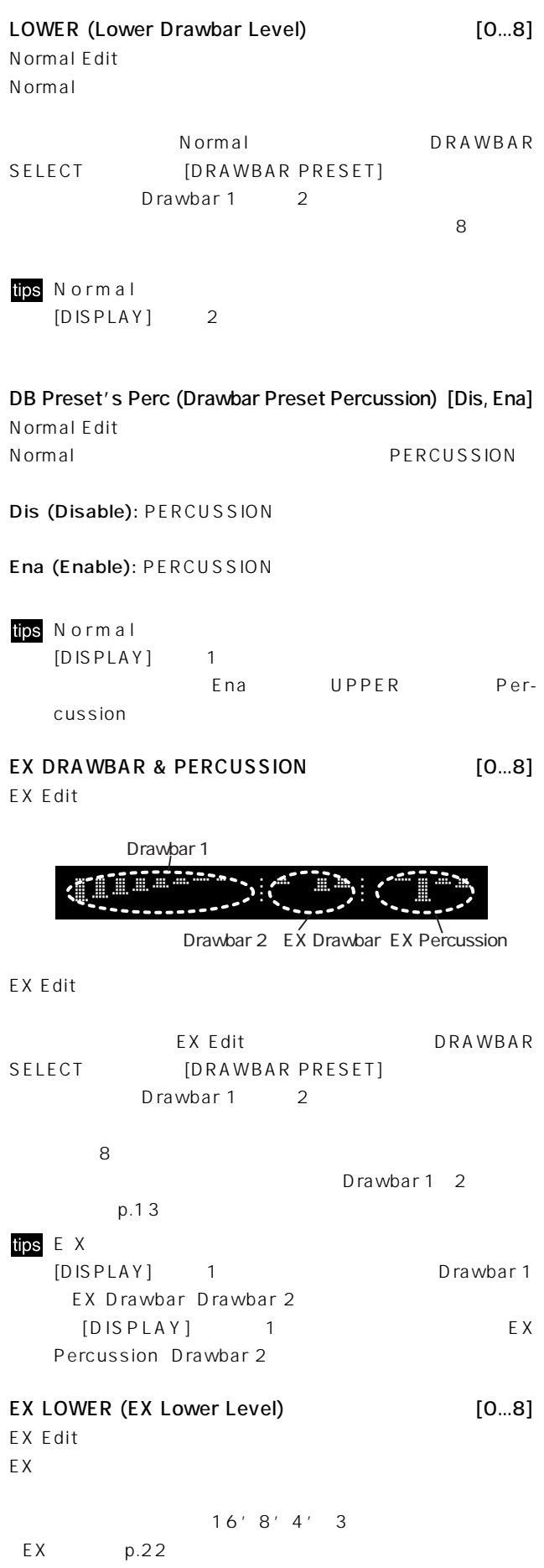

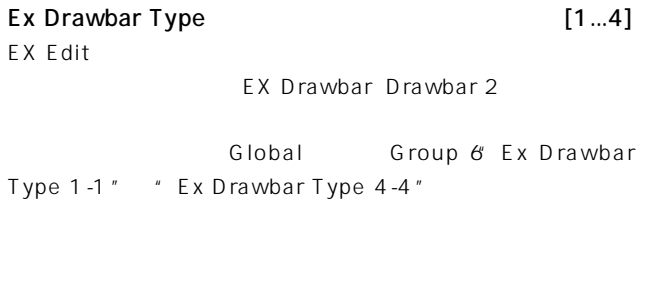

#### ○ ○○○○○○○○○○○○○○○○○○○○○

### **Group 3: Percussion**

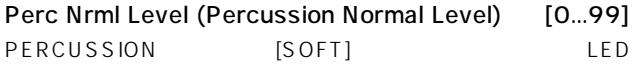

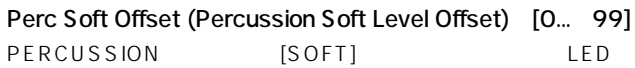

" Perc Nrml Level"

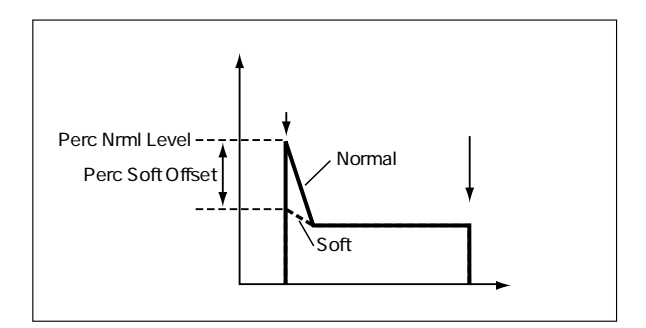

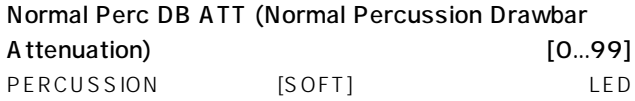

Drawbar 2 " UPPER"

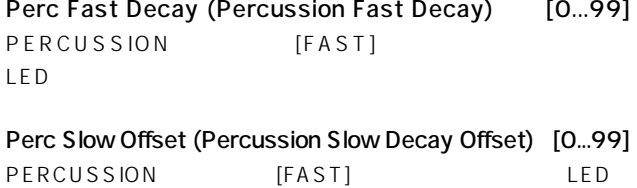

消灯)を選択したときの減衰速度を設定します。この設定で、"Perc

Fast Decay"

<span id="page-26-0"></span>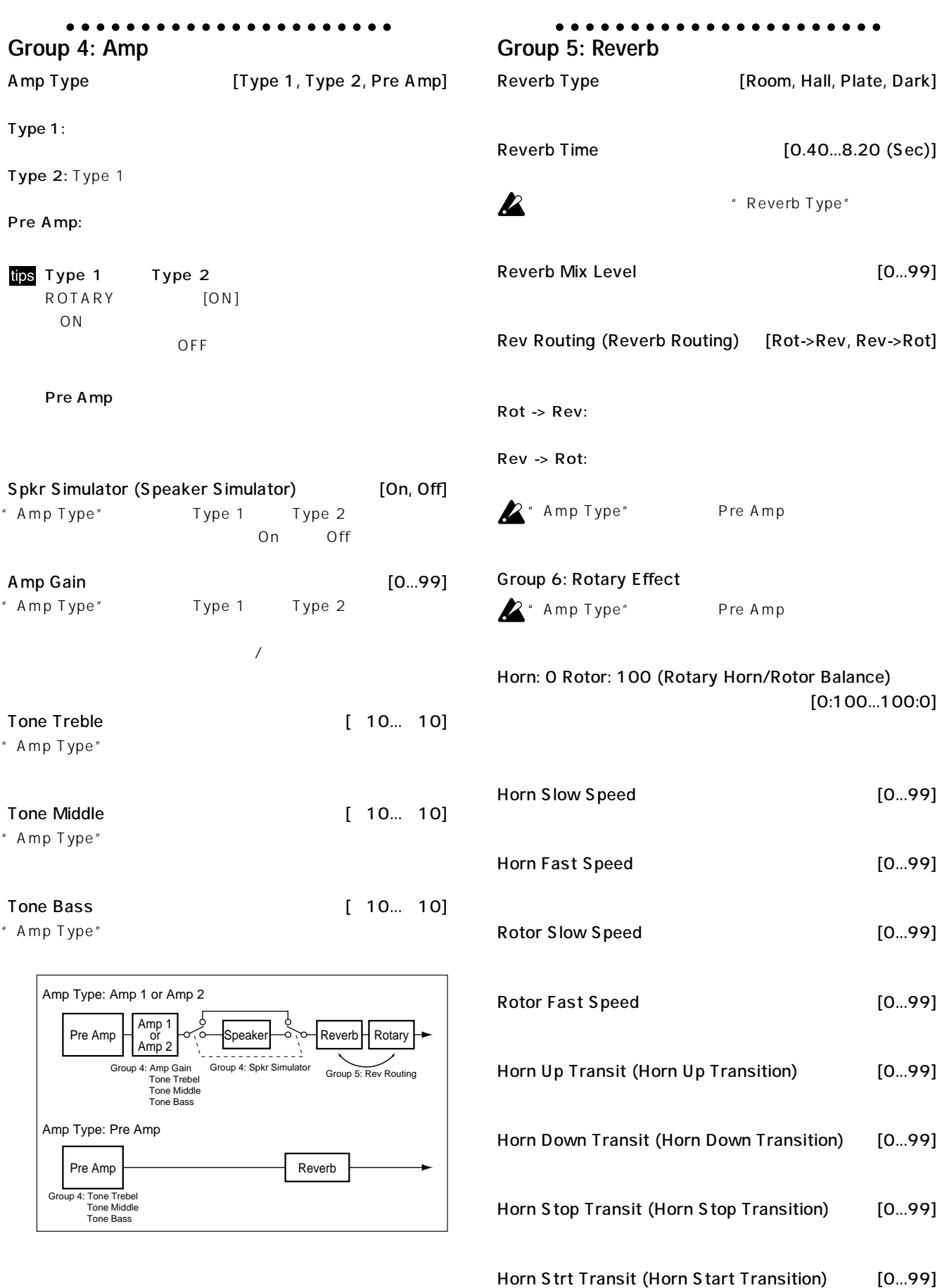

<span id="page-27-0"></span>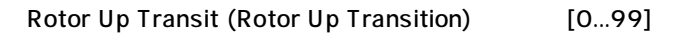

Rotor Down Transit (Rotor Down Transition) [0...99]

### Fast Speed Fast Slow  $\overline{\phantom{a}}$

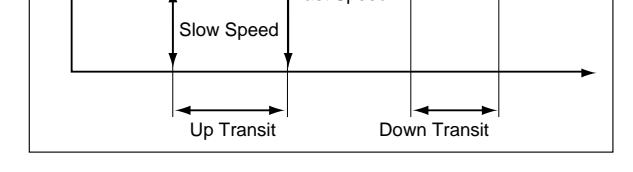

#### Rotor Stop Transit (Rotor Stop Transition) [0...99]

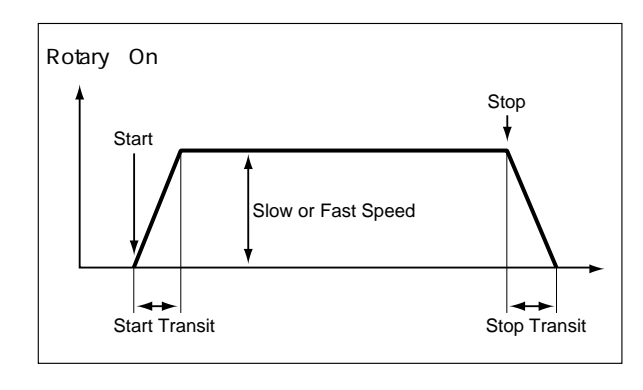

#### Rotor Strt Transit (Rotor Start Transition) [0...99]

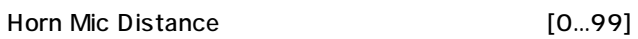

#### Horn Mic Spread [0...99]

Rotor Mic Distance [0...99]

#### Rotor Mic Spread [0...99]

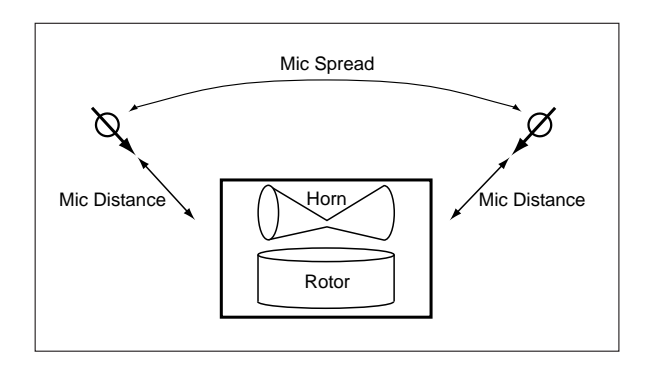

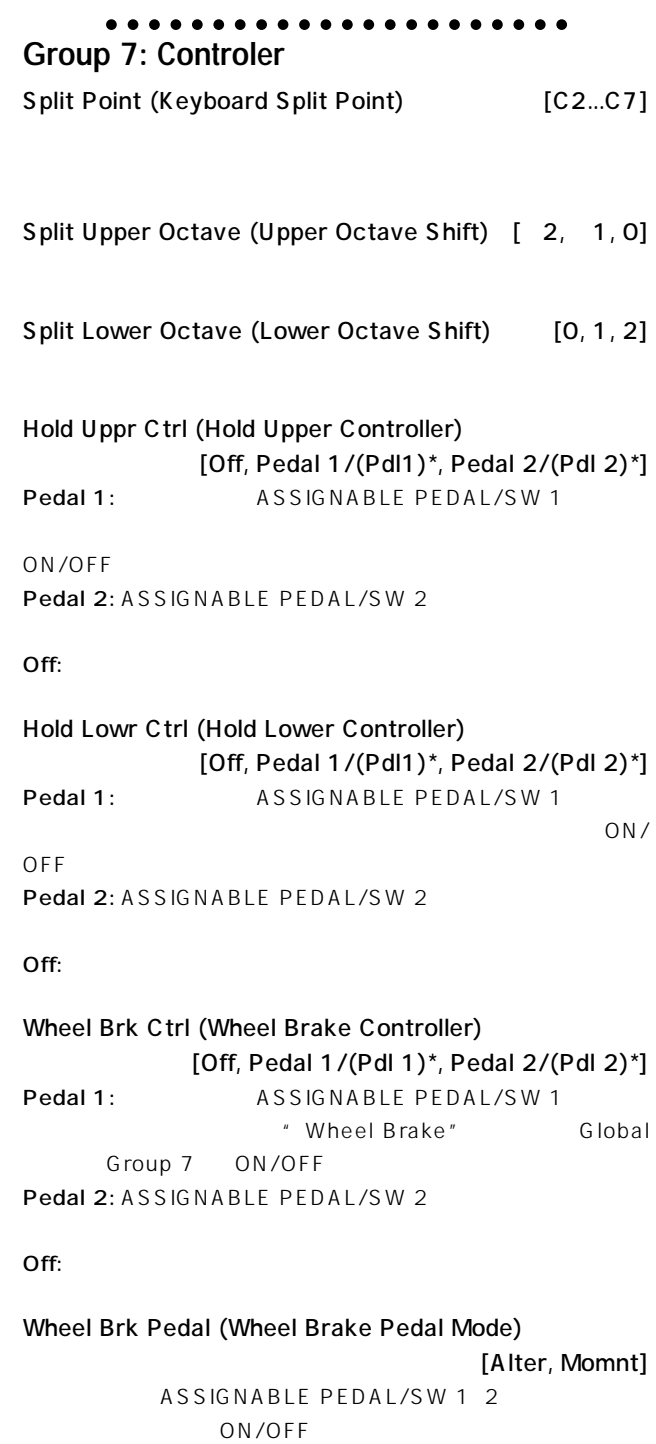

#### Alter:  $\overline{A}$

Momnt:

 $2$ 

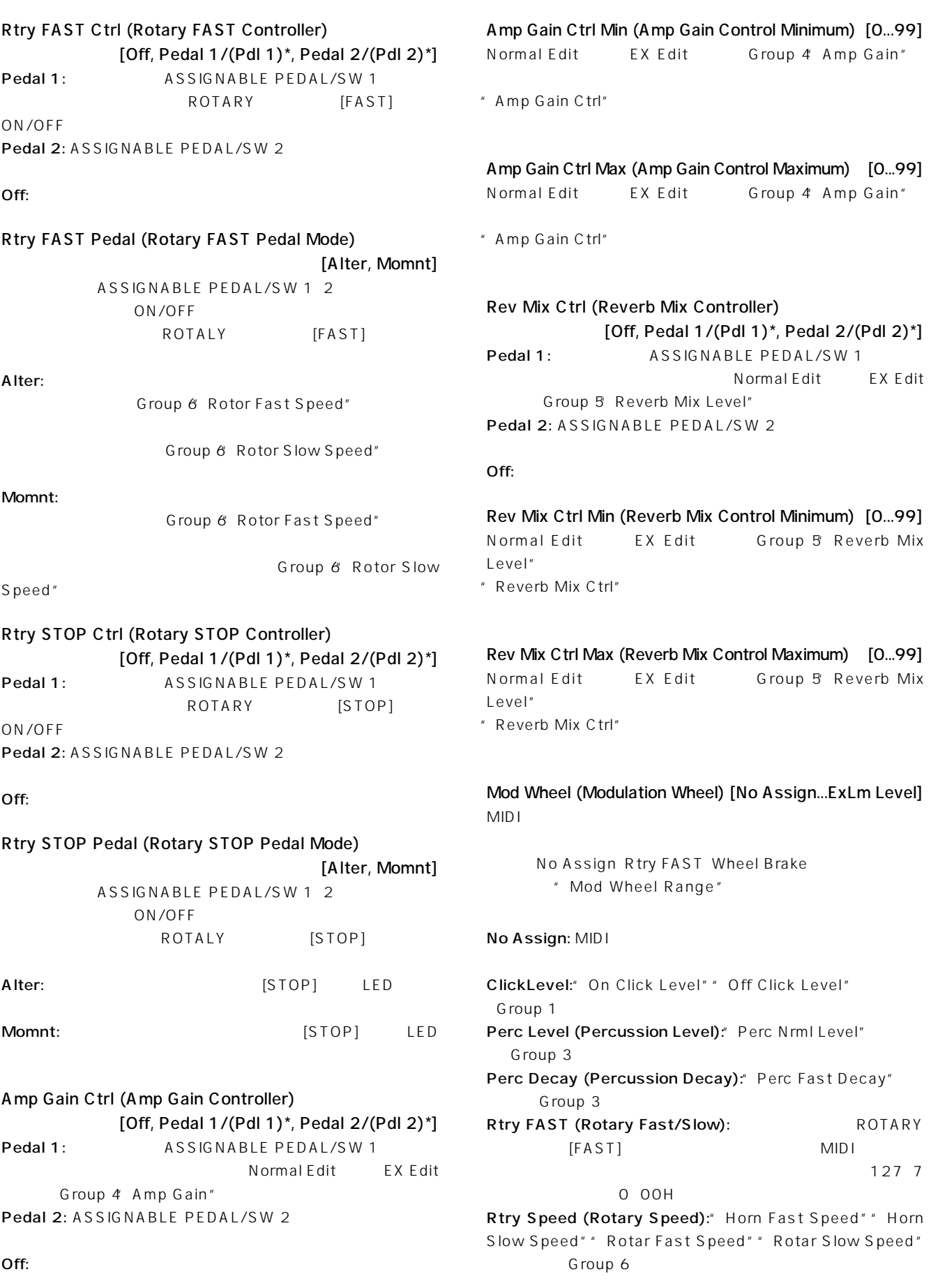

Wheel Brake:" Wheel Brake" Global Group 7 MIDI 127 7 0 n 0 00H ExLm Level (EX Lower Manual Level): EX

#### Mod Wheel Range (Modulation Wheel Range)

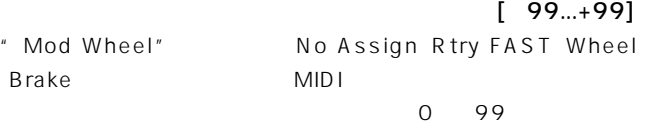

 $0\qquad 99$ 

#### ○ ○○○○○○○○○○○○○○○○○○○○○

#### **Group 8: Program Name**

Rename

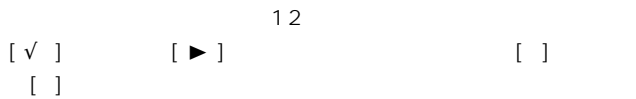

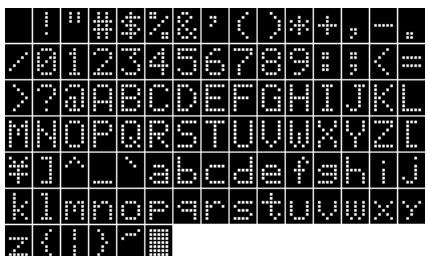

<span id="page-30-0"></span>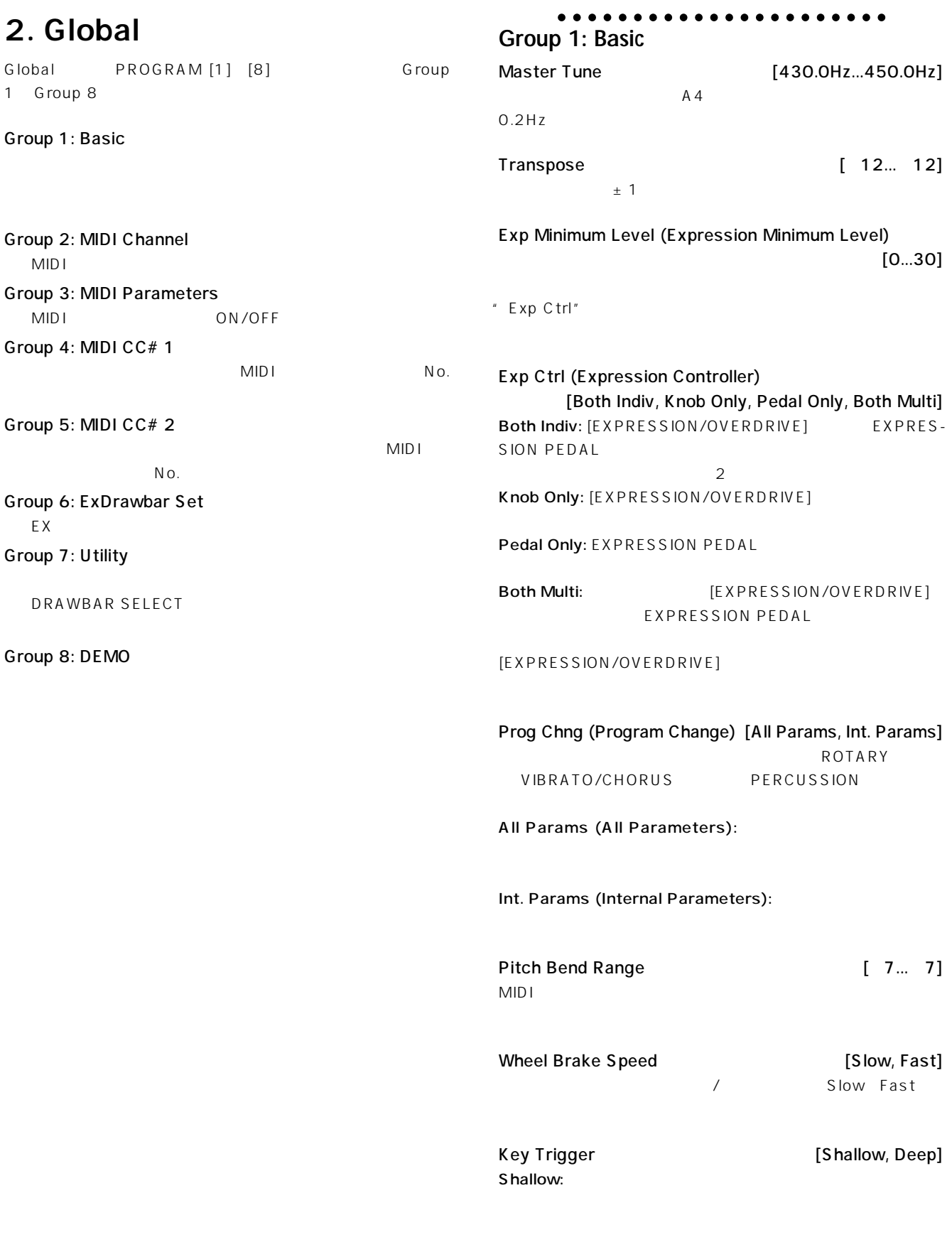

Deep:

<span id="page-31-0"></span>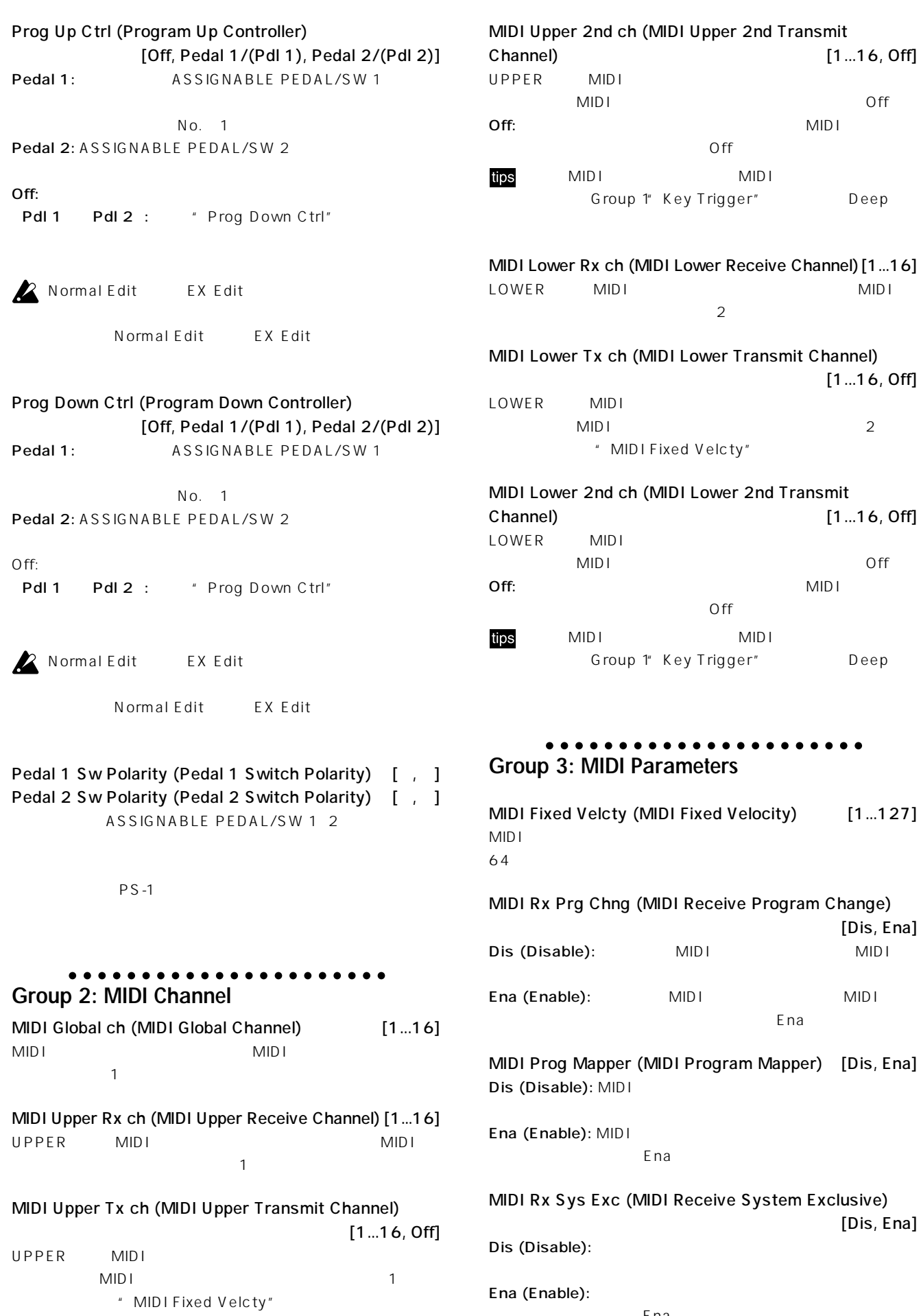

 $\left[ 1\,...16,\, \mathsf{Off} \right]$ 

Deep

[1...16, Off]

 $[1...16, 0ff]$ 

Deep

 $[1...127]$ 

[Dis, Ena]

[Dis, Ena]

<span id="page-32-0"></span>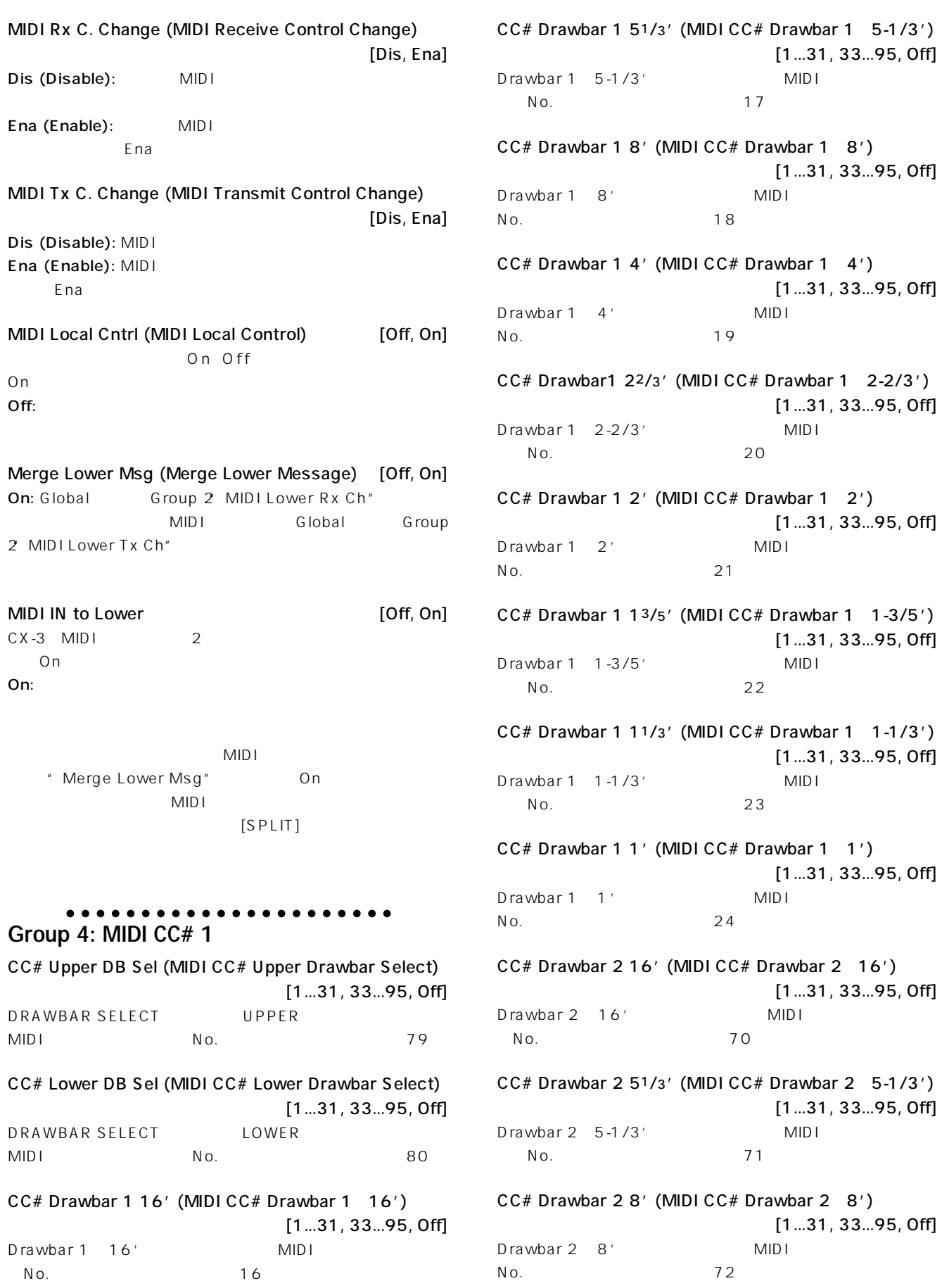

<span id="page-33-0"></span>CC# Drawbar 2 4' (MIDI CC# Drawbar 2-4') [1...31, 33...95, Off] Drawbar 2 4' MIDI  $N$ o.  $73$ CC# Drawbar 2 22/3' (MIDI CC# Drawbar 2-2-2/3') [1...31, 33...95, Off] Drawbar 2 2-2/3' MIDI  $N$ o.  $74$ CC# Drawbar 2 2' (MIDI CC# Drawbar 2-2') [1...31, 33...95, Off] Drawbar 2 2' MIDI  $N$ o.  $75$ CC# Drawbar 2 13/5' (MIDI CC# Drawbar 2-1-3/5') [1...31, 33...95, Off] Drawbar 2 1-3/5' MIDI  $N<sub>0</sub>$ .  $76$ CC# Drawbar 2 11/3' (MIDI CC# Drawbar 2-1-1/3') [1...31, 33...95, Off] Drawbar 2 1-1/3' MIDI  $N$ o.  $77$ CC# Drawbar 2 1' (MIDI CC# Drawbar 2-1') [1...31, 33...95, Off] Drawbar 2 1' MIDI  $N<sub>0</sub>$ .  $78$ ○ ○○○○○○○○○○○○○○○○○○○○○ **Group 5: MIDI CC# 2** CC# Expression (MIDI CC# Expression) [1...31, 33...95, Off] [EXPRESSION/OVERDRIVE] MIDI  $N$ o.  $11$ CC# Rotary ON (MIDI CC# Rotary ON Key) [1...31, 33...95, Off] ROTARY [ON] MIDI  $N$ o.  $81$ CC# Rotary FAST (MIDI CC# FAST Key) [1...31, 33...95, Off] ROTARY [FAST] MIDI  $N_o$ .  $82$ CC# Rotary STOP (MIDI CC# Rotary STOP Key) [1...31, 33...95, Off]

ROTARY [Stop] MIDI  $N_o$ .  $83$ 

#### CC# V/C Select (MIDI CC# V/C Select) [1...31, 33...95, Off] VIBRATO/CHORUSセクションの[VIBRATO/CHORUS]ツマミ  $MIDI$  No. 工場出荷時は84)

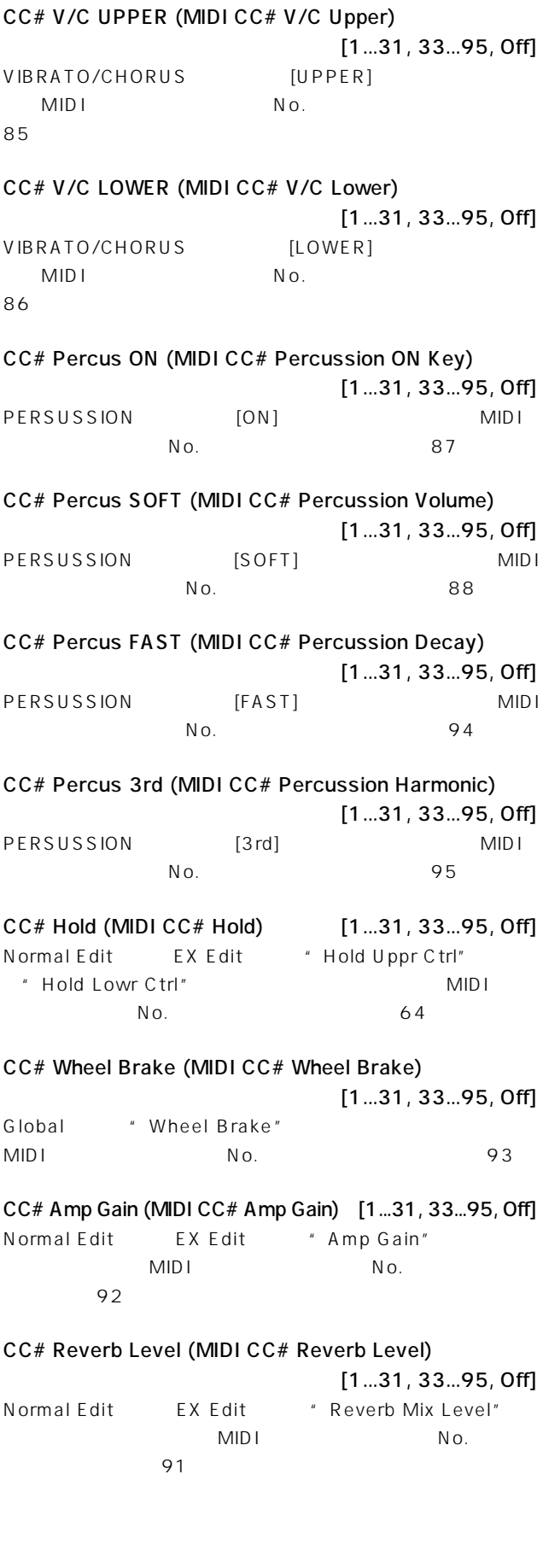

<span id="page-34-0"></span>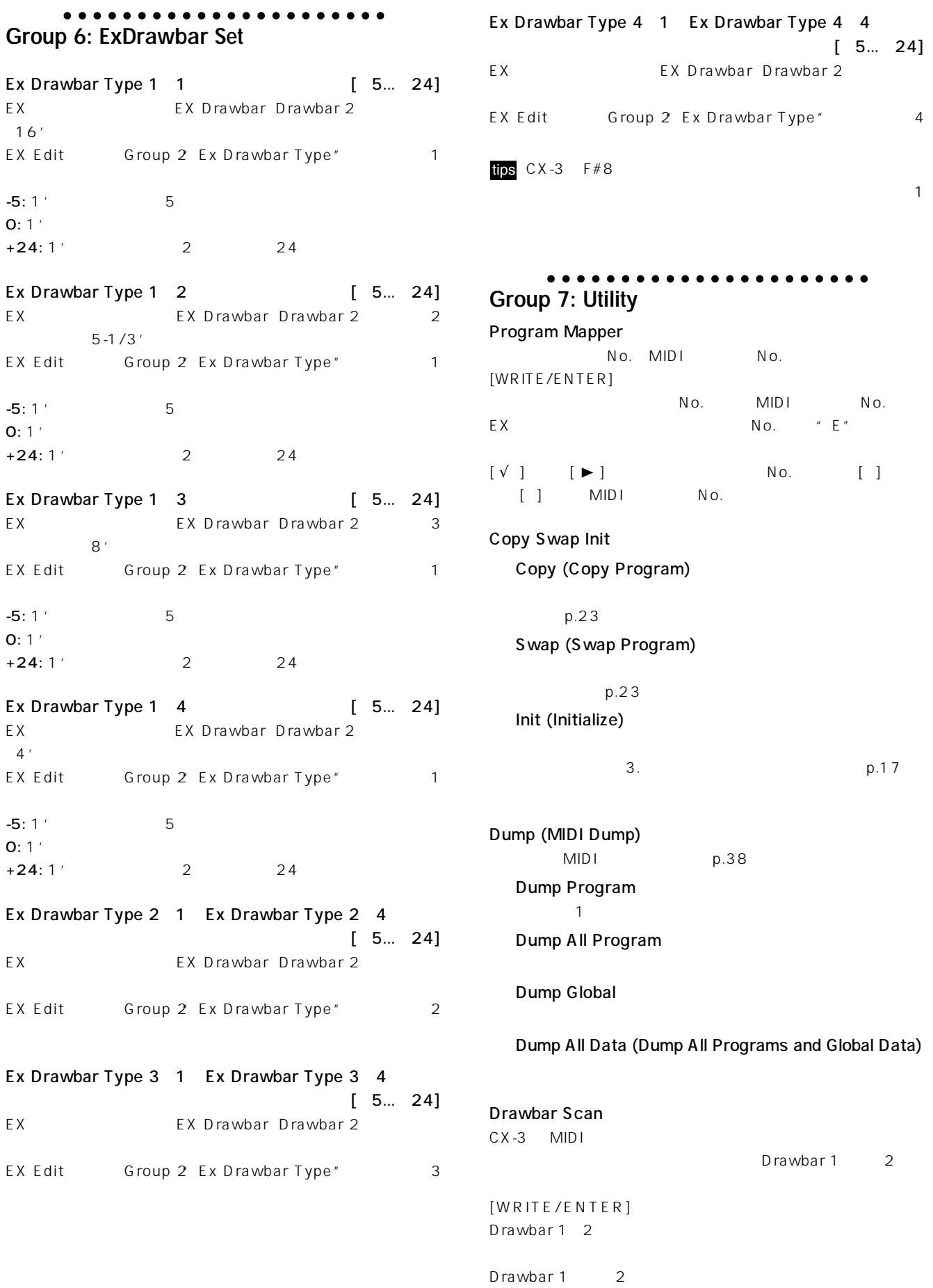

<span id="page-35-0"></span>Default DB Select (Drfault Drawbar Select) [PRESET, 1, 2] DRAWBAR SELECT
ON

- 1. Global
- 2. [WRITE/ENTER]

DRAWBAR SELECT

### UPPer DB Sel:PRESET#

3. [] [] DRAWBAR SELECT PRESET: On [Preset Drawbar] 1: On [Drawbar 1] 2: On [Drawbar 2] 4. DRAWBAR SELECT  $[\triangleright]$ 5. [] [] DRAWBAR SELECT

6.  $[WRITE/ENTER]$ DfltDB Set Completed Default DB Select

#### Exp Pdl Calibration (Expression Pedal Calibration) EXPRESSION PEDAL

- 1. EXPRESSION PEDAL
- $2.$ 3. [WRITE/ENTER] Set ExpPdl Min Pos 4. IWRITE/ ENTER] Set ExpPdl Max Pos  $5.$  TWRITE/ ENTERI Wheel Brake ON ON/OFF

[WRITE/ENTER]

 $[WRITE/$ 

ENTER]

#### ○ ○○○○○○○○○○○○○○○○○○○○○ **Group 8: DEMO** DEMO Play [1...9]

 $1.$  p.11

<span id="page-36-0"></span>

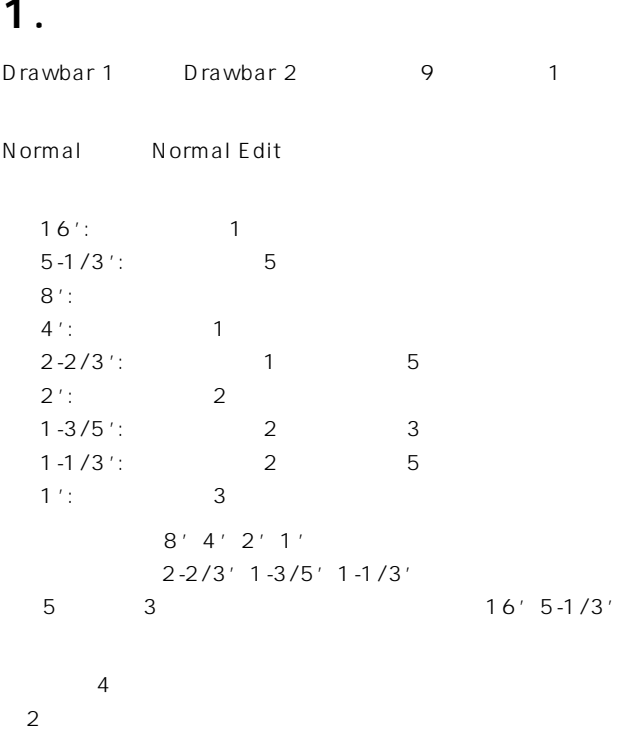

### **2. MIDI**

**付録**

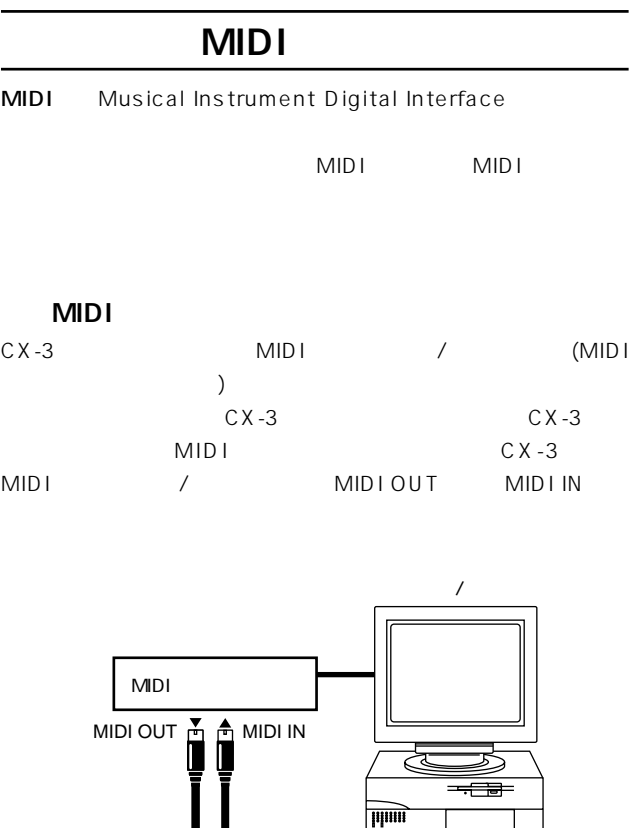

EX EX Edit Drawbar 2 EX Drawbar EX Percussion Drawbar 2 p.13 EX Edit Group 2 Ex Drawbar Type" Global Group & Ex Drawbar Type 1-1" "Ex Drawbar Type 4-4"  $CX-3$   $C2$   $F#8$  $79$ 

 $C$ 

 $C2$  F#8

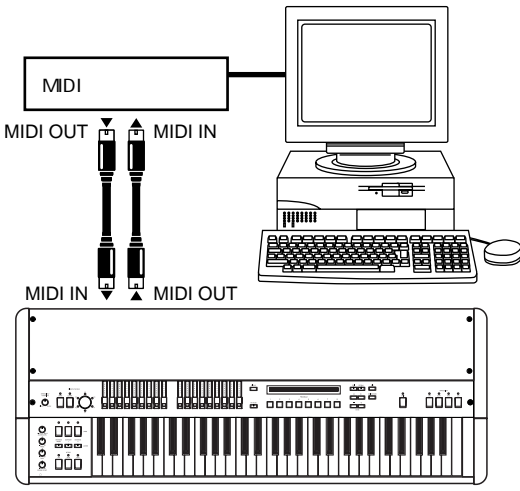

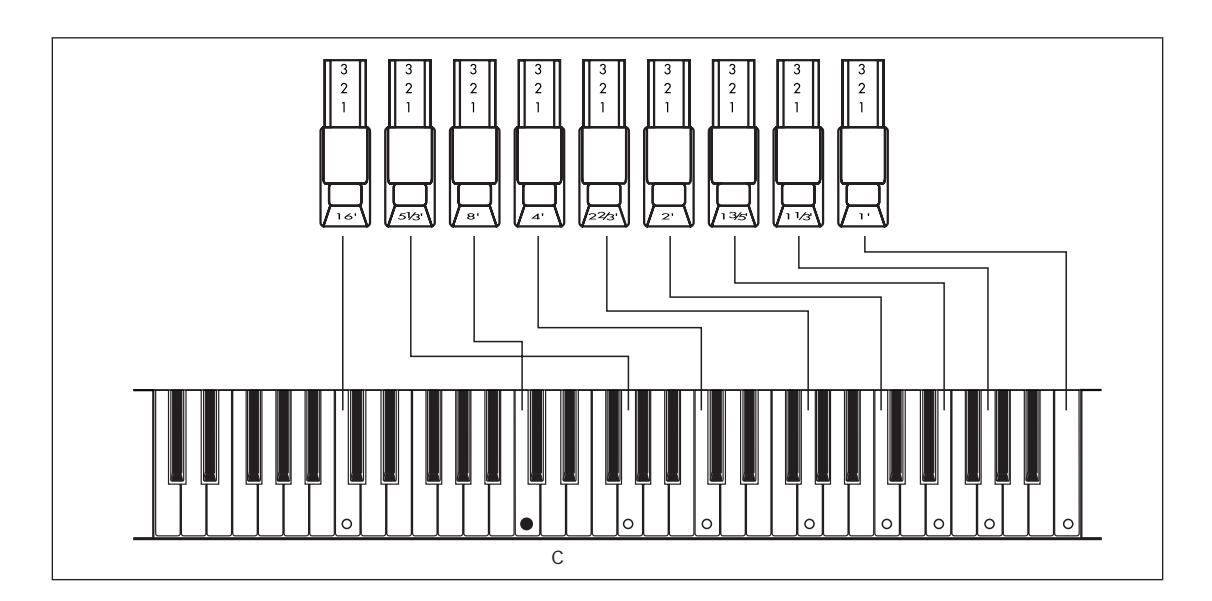

<span id="page-37-0"></span>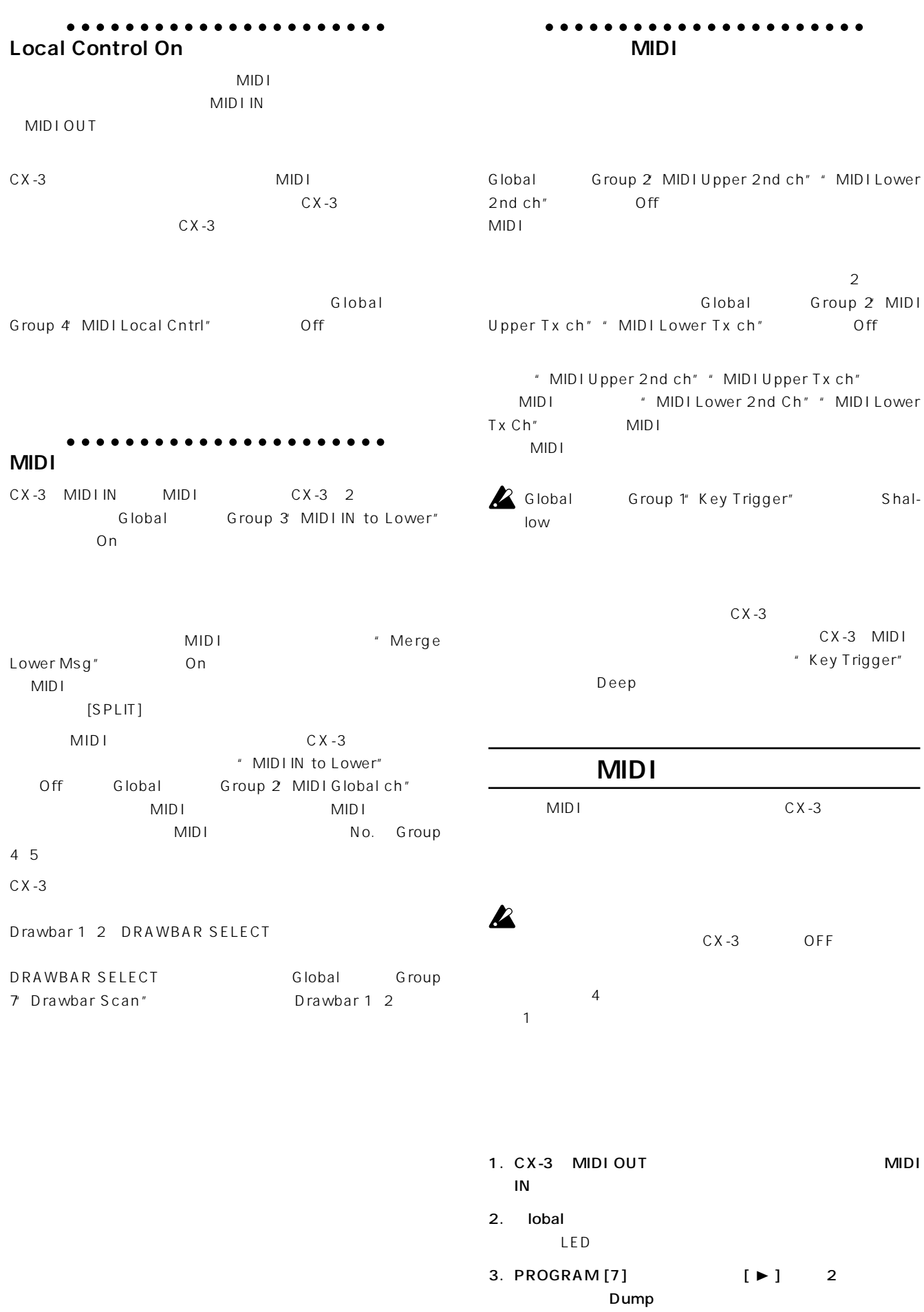

<span id="page-38-0"></span>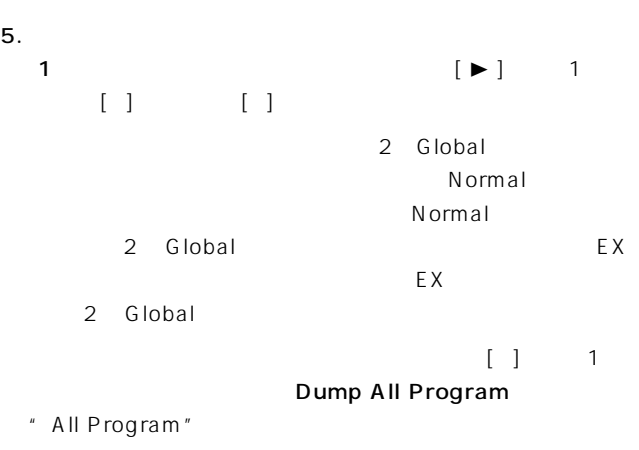

 $\begin{bmatrix} 1 & 2 \end{bmatrix}$ Dump Global \* Global"

that the state  $\begin{bmatrix} 1 & 3 \end{bmatrix}$ Dump All Data  $\qquad$  "All Data"

#### 6. [WRITE/ENTER]

 $[EXIT]$ 

7. [WRITE/ENTER] TxSysEx Processing..

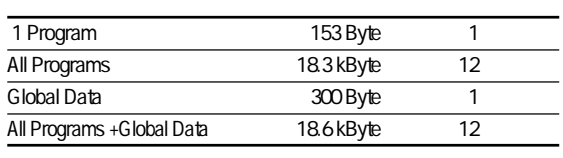

 $MID I$ 

 $CX - 3$ 

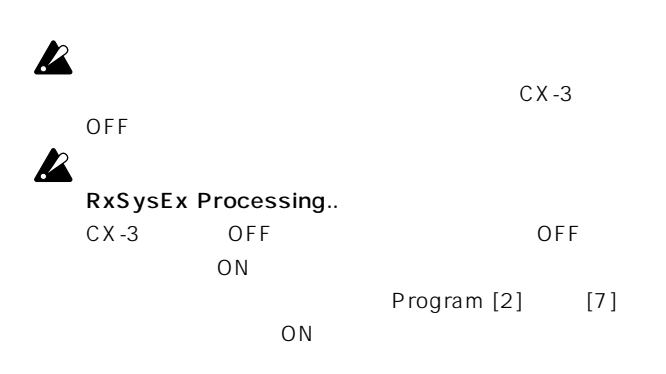

 $MIDI$ 

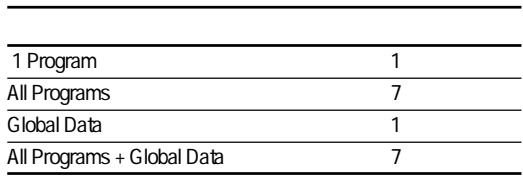

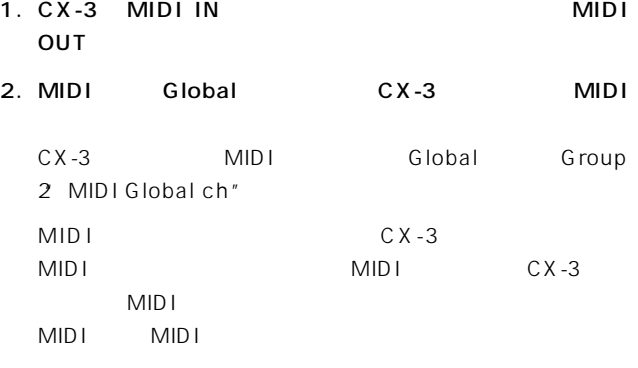

#### 3. Global Group 3' MIDI Rx Sys Exc" Ena

 $4.$ 

- tips" MIDI Rx Sys Exc" Ena Normal EX
- 5. RxSysEx Completed RxSysEx Error OFF Program [2] [7] ON
	- $1$  $CX-3$  $[GLOBAL]$   $[EXIT]$ Global

#### **MIDI**

 $[$  ... ] 16

○ ○○○○○○○○○○○○○○○○○○○○○

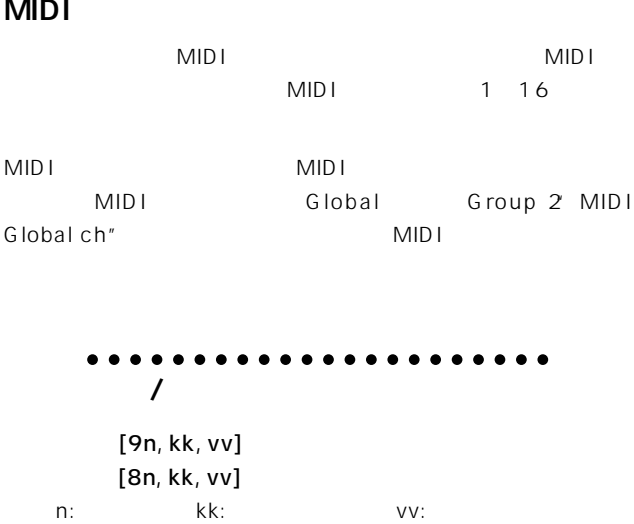

 $\mathsf{CX}\text{-}3$ 

 $\mathsf{C} \mathsf{X}$  -3

<span id="page-39-0"></span>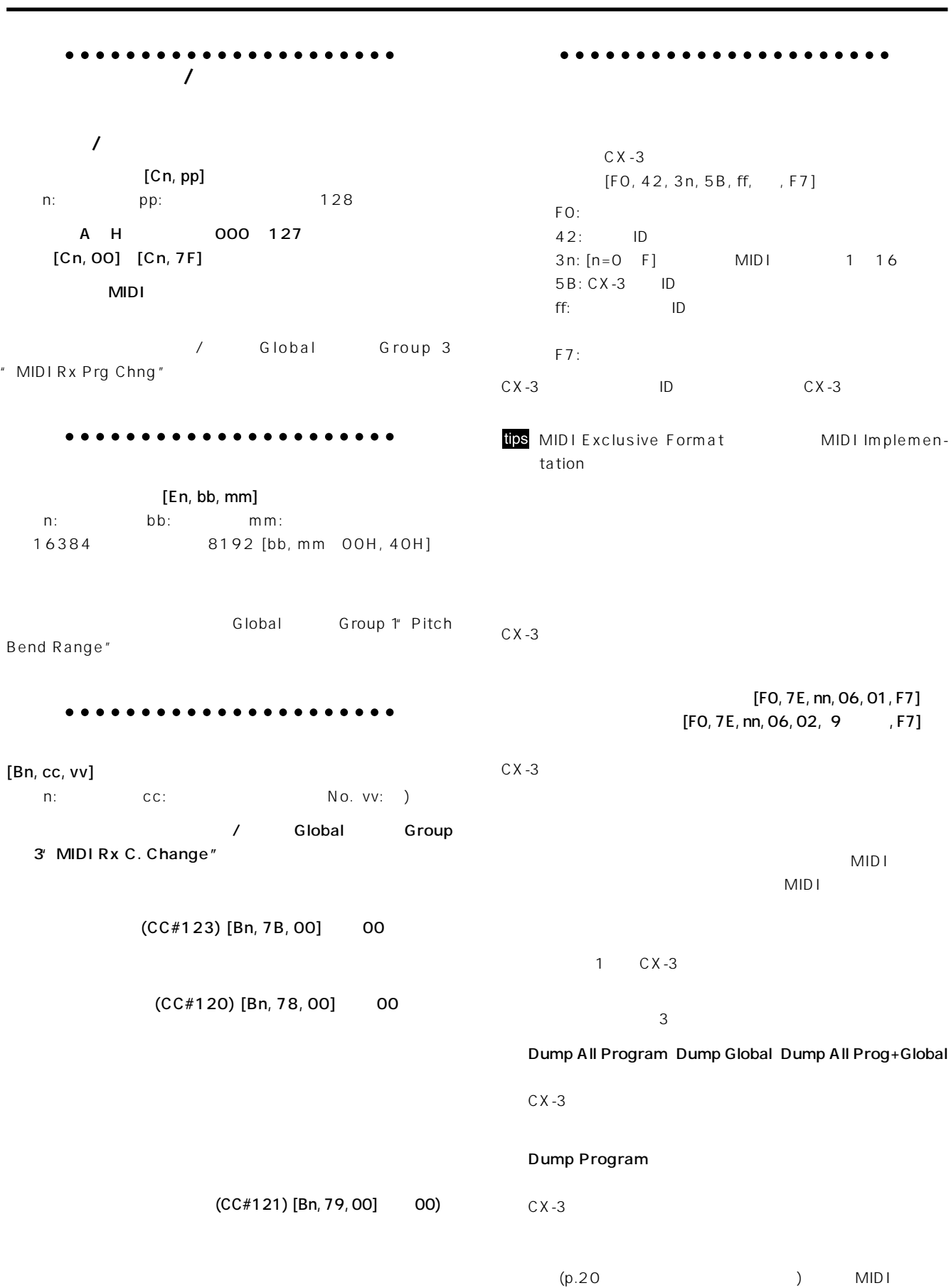

Global Dump Program Dump All Program Dump Global Dump All Prog+Global

している間はデータ・ダンプが行えます。また、"MIDI Rx Sys

Exc" Ena

Dump Program

#### ○ ○○○○○○○○○○○○○○○○○○○○○

 $[EXIT]$  1

**Normalモード**

Normal

Mod Wheel assign = "Click Level" Mod Wheel assign = "Click Level"

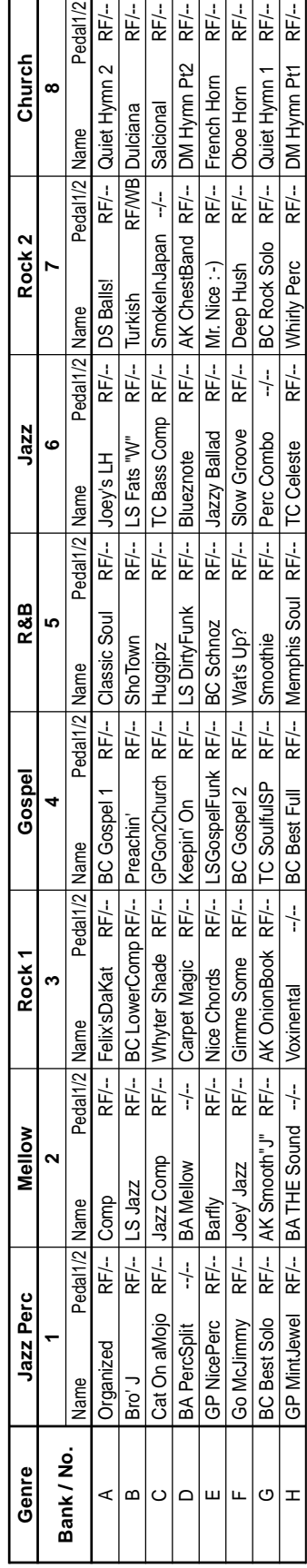

 $EX$ 

Mod Wheel assign = "Ex Lm Level" **EXモード** Mod Wheel assign = "Ex Lm Level"

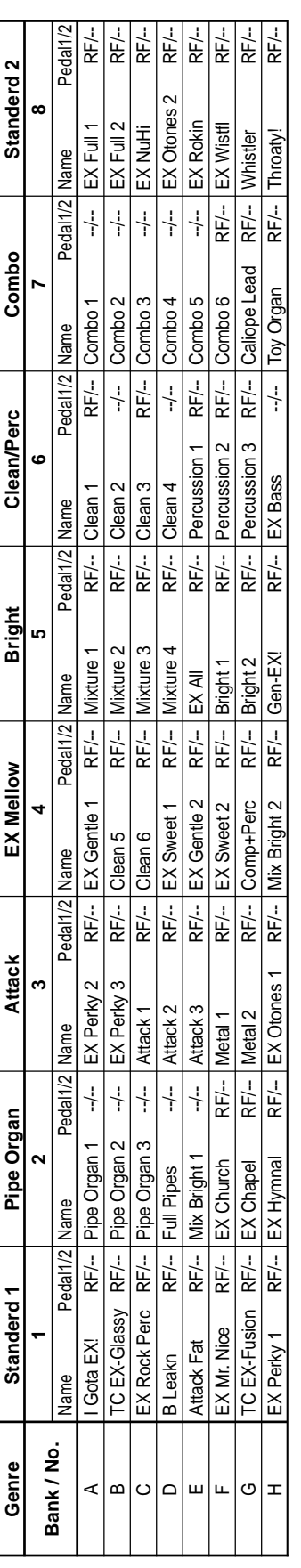

Pedal1/2: "Assignable Pedal/SW " / "Assignable Pedal/SW 2" RF: Rotary Fast control Pedal1 /2: "A ssignable Pedal/SW " / "Assignable Pedal/SW 2"<br>RF: Rotary Fast control<br>WB: Wheel Brake control<br>--: Off

WB: Wheel Brake control

- 1 Y's Groovin' Y's Groovin'
	- 2 KATANA 2 KATANA
- 3 Church Hymn Church Hymn
- 4 TC Kool Blues TC Kool Blues
- 5 GP Jazz Waltz GP Jazz Waltz
- 6 BC CX Prelude BC CX Prelude
	- 7 GP Gospel GP Gospel
- Samba de Rit
- ထ တ Mama takes me
- 

All songs copyright by KORG Inc. All songs copyright by KORG Inc.

\*Special thanks for voicing and demo songs<br>BA: Brian Auger<br>GP: Greg Phillinganes<br>AK: AI Kooper<br>BC: Bill Champlin<br>TC: Tom Coster<br>LS: Lomie Smith<br>DM: Dom Muro<br>DM: Dom Muro \*Special thanks for voicing and demo songs GP: Greg Phillinganes BC: Bill Champlin LS: Lonnie Smith BA: Brian Auger TC: Tom Coster DM: Don Muro AK: Al Kooper

DS: Derek Sherinian

and more

and more

<span id="page-41-0"></span>**3.**  $\blacksquare$ 

<span id="page-42-0"></span>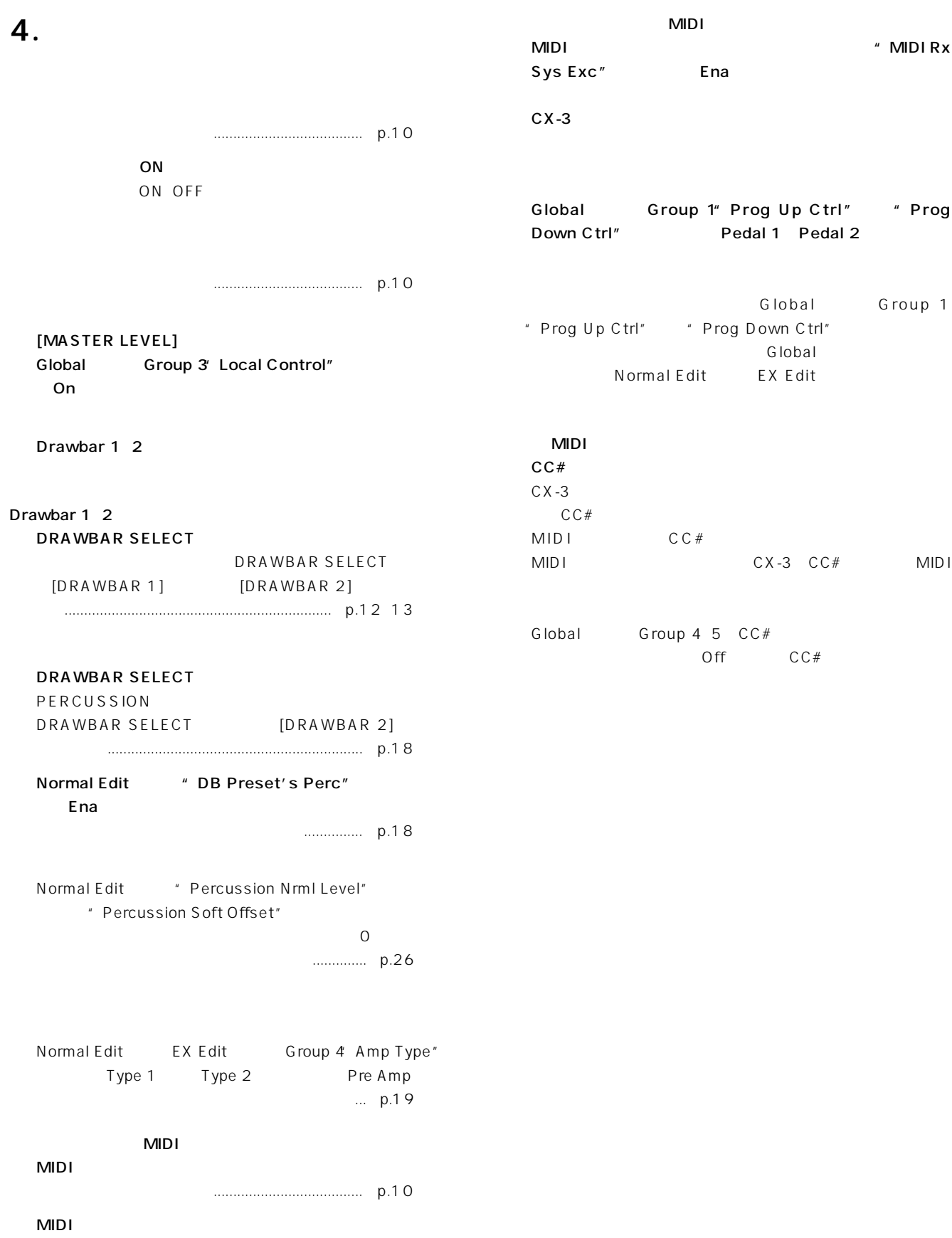

<span id="page-43-0"></span>**5. エクスプレッション・ペダル(付**

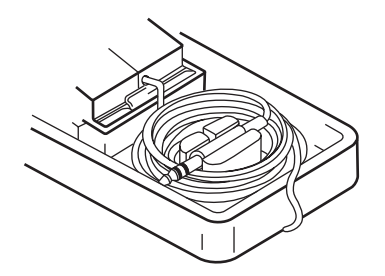

 $30$ 

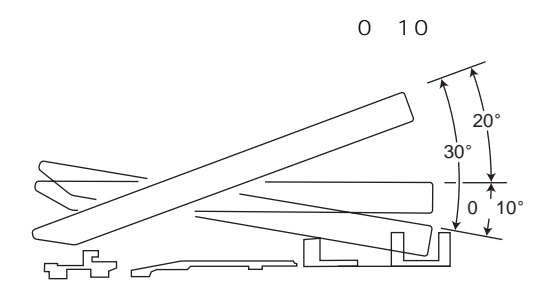

#### 1.  $\blacksquare$

- 
- 2.  $\blacksquare$
- $3.$

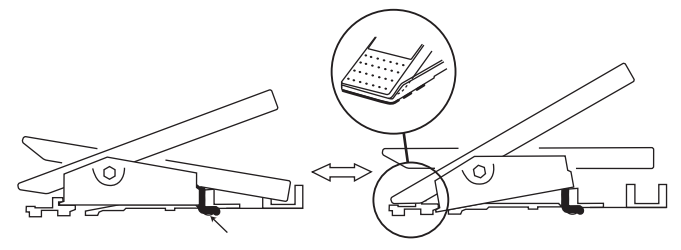

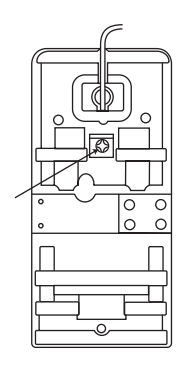

<span id="page-44-0"></span>

#### W X D X H

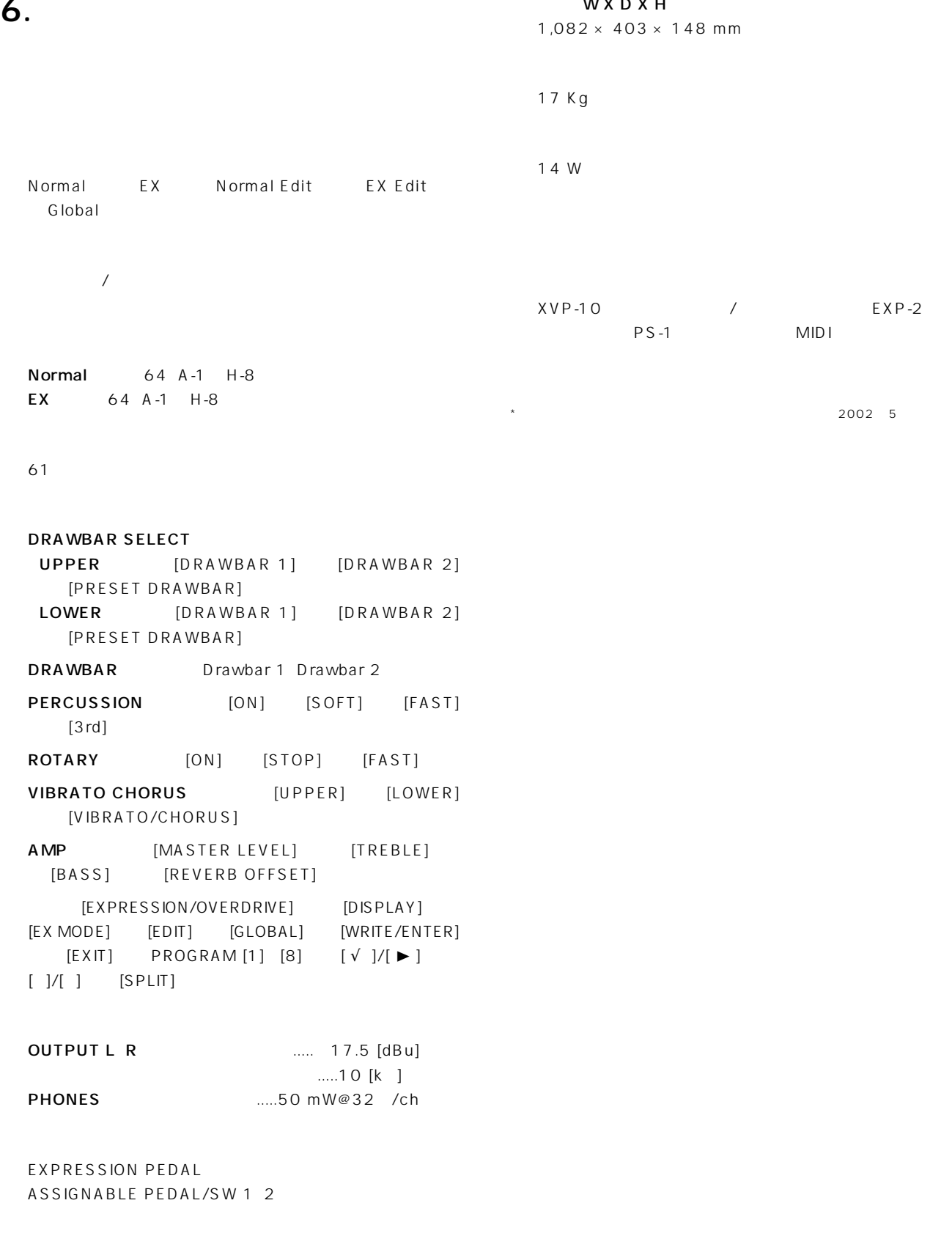

MIDI IN MIDI OUT MIDI THRU A C

AC100 V

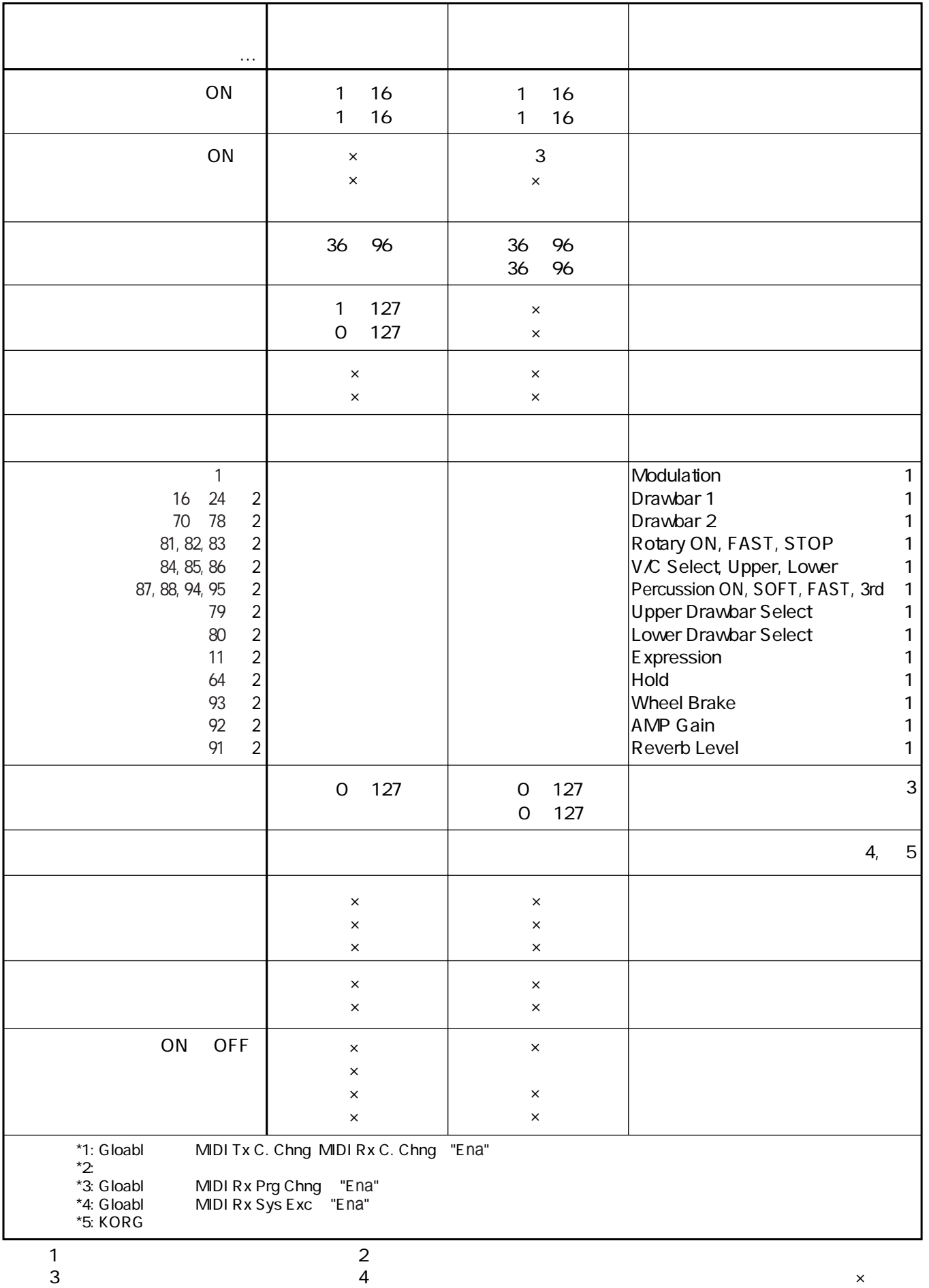

#### MIDI IMPLEMENTATION

### <span id="page-45-0"></span>**7. MIDI**

CX-3

#### <span id="page-46-0"></span> $\overline{\mathsf{A}}$

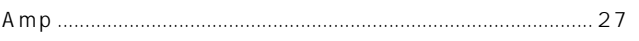

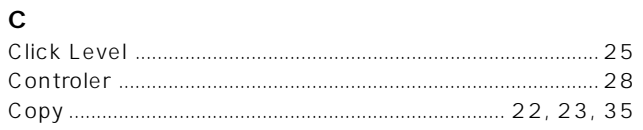

#### $\bar{\mathsf{E}}$

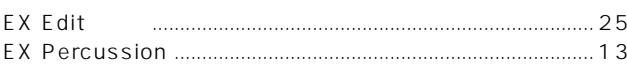

### G

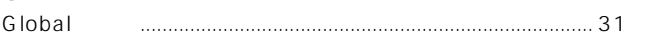

#### $\overline{\mathsf{M}}$

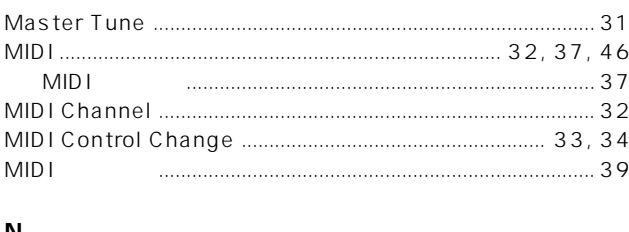

### $\frac{N}{N}$

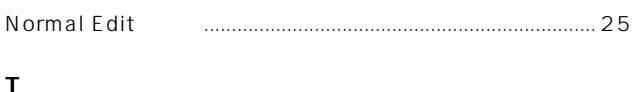

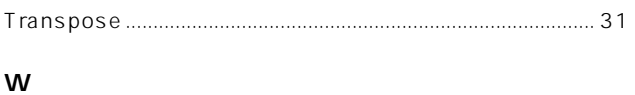

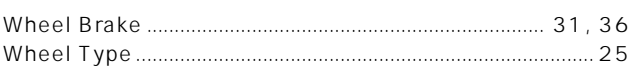

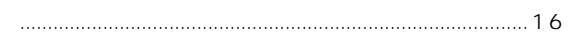

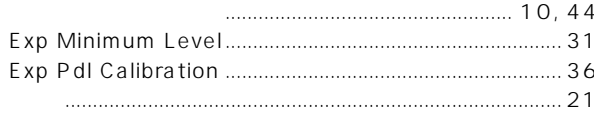

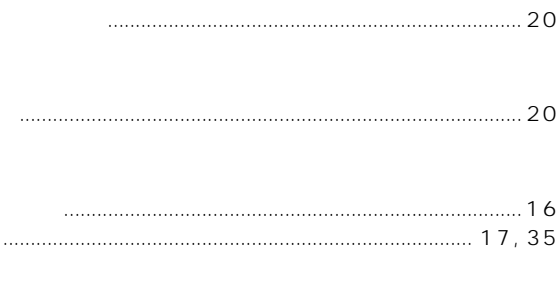

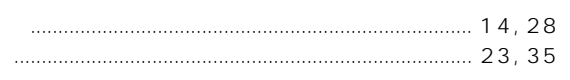

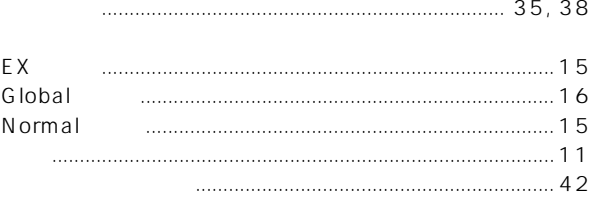

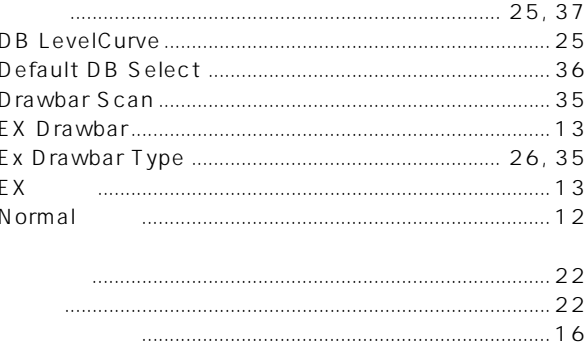

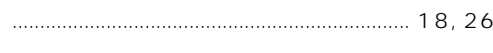

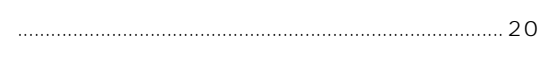

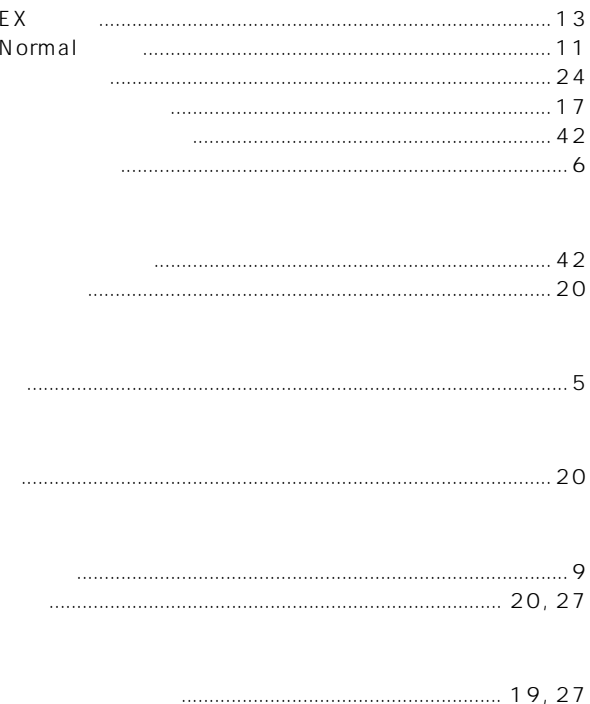

#### **WARNING!**

This Product is only suitable for sale in Japan. Properly qualified service is not available for this product if purchased elsewhere. Any unauthorised modification or removal of original serial number will disqualify this product from warranty protection.

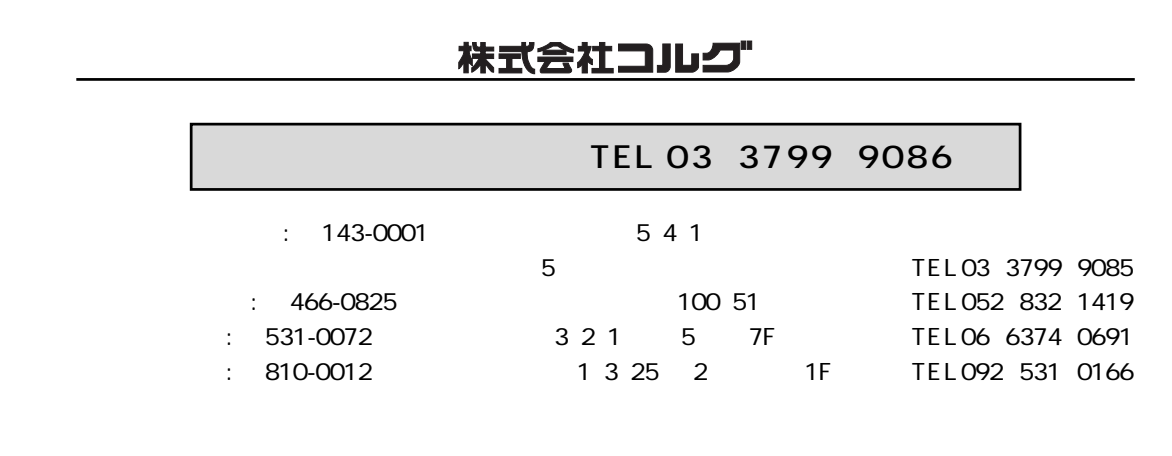

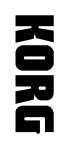

取扱説明書

# $\begin{array}{c} \odot \\ \odot \end{array}$

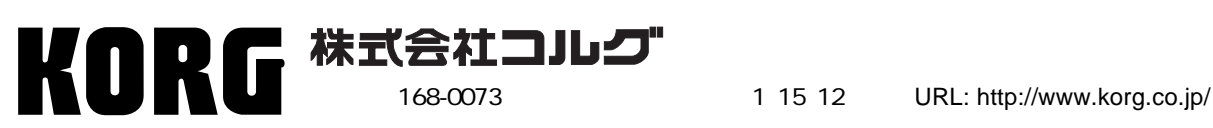